# **HiveApi Documentation**

*Release 1.0.0*

**Johannes Schobel**

**Jul 11, 2018**

# Getting Started

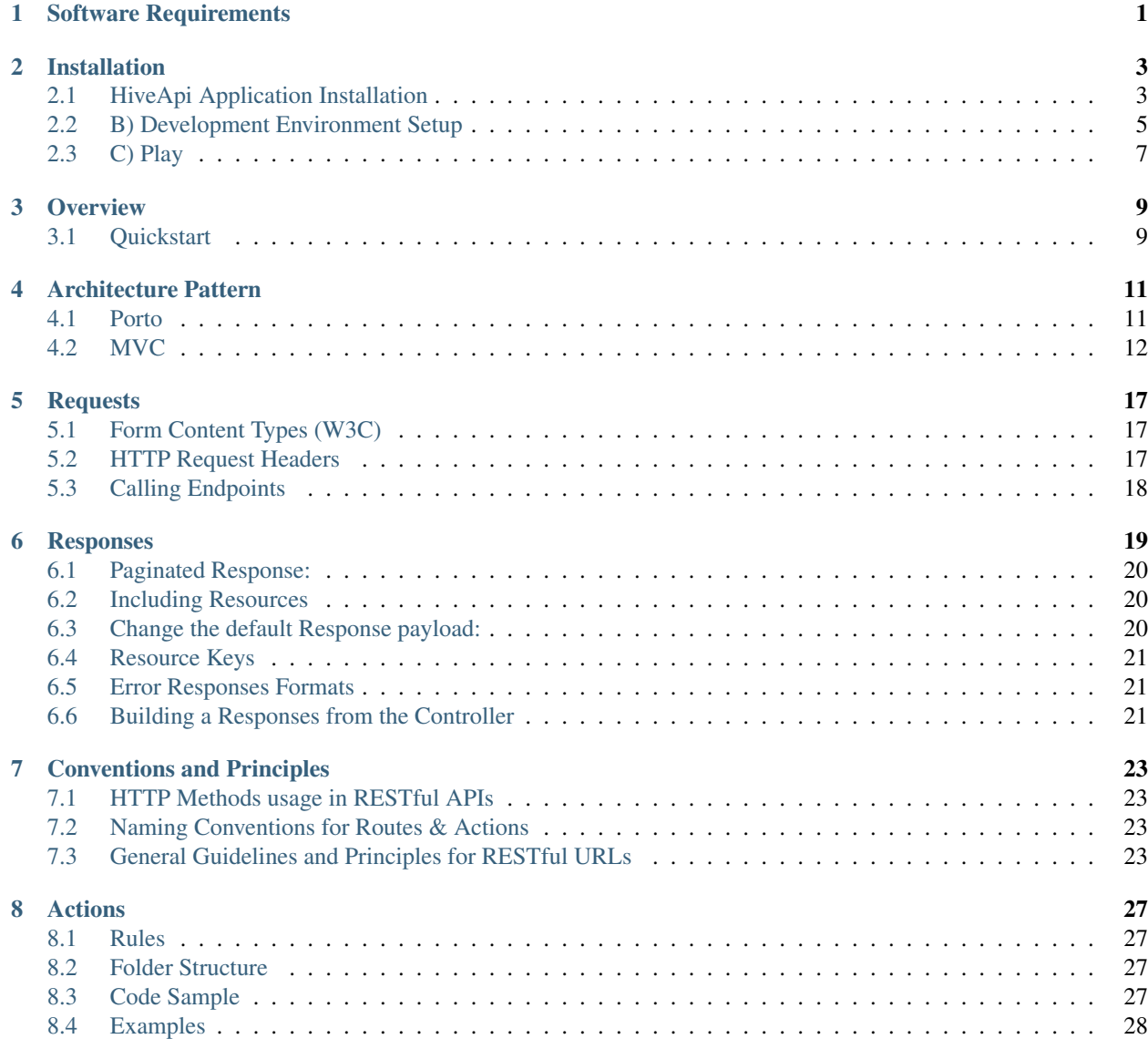

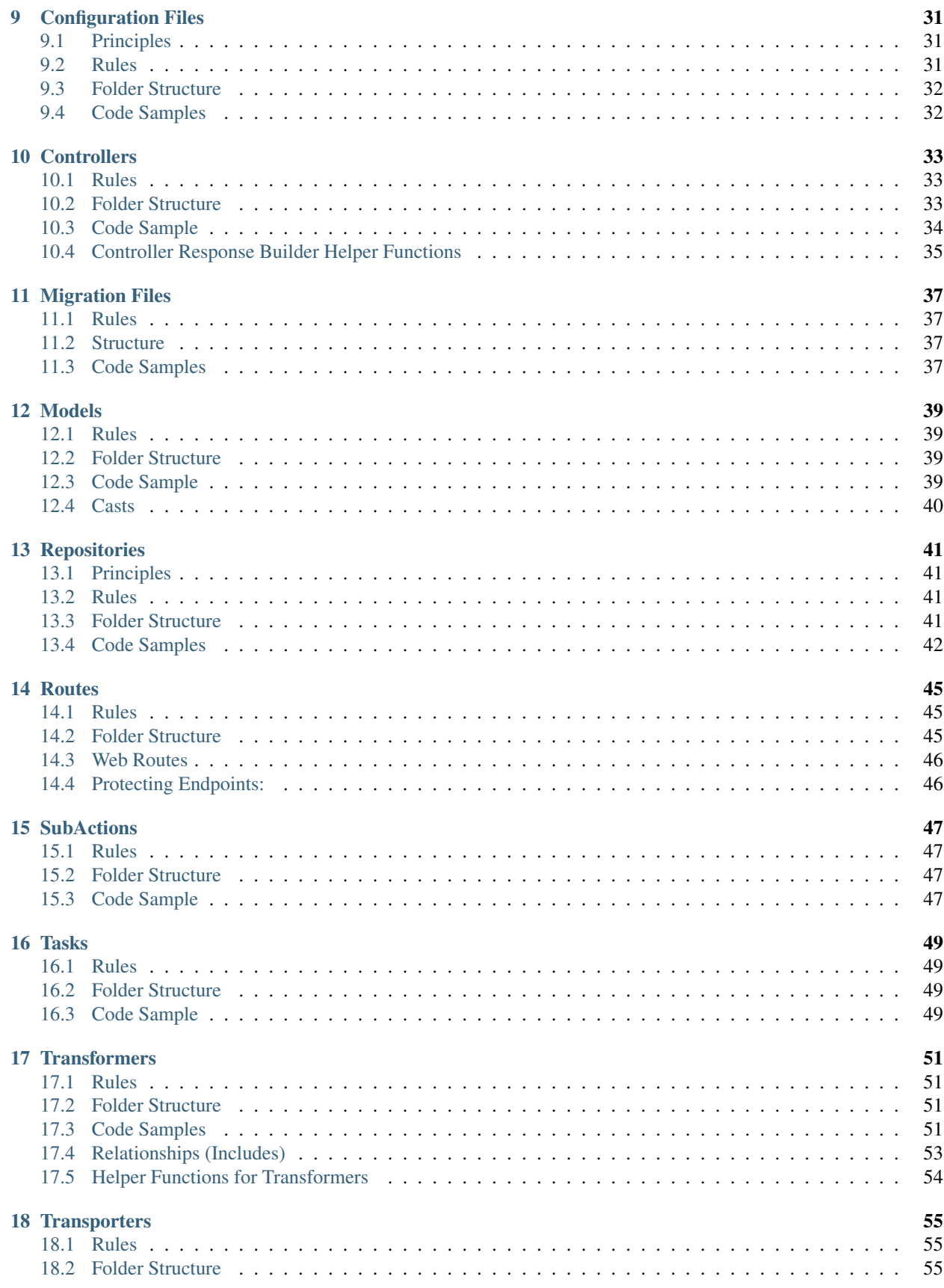

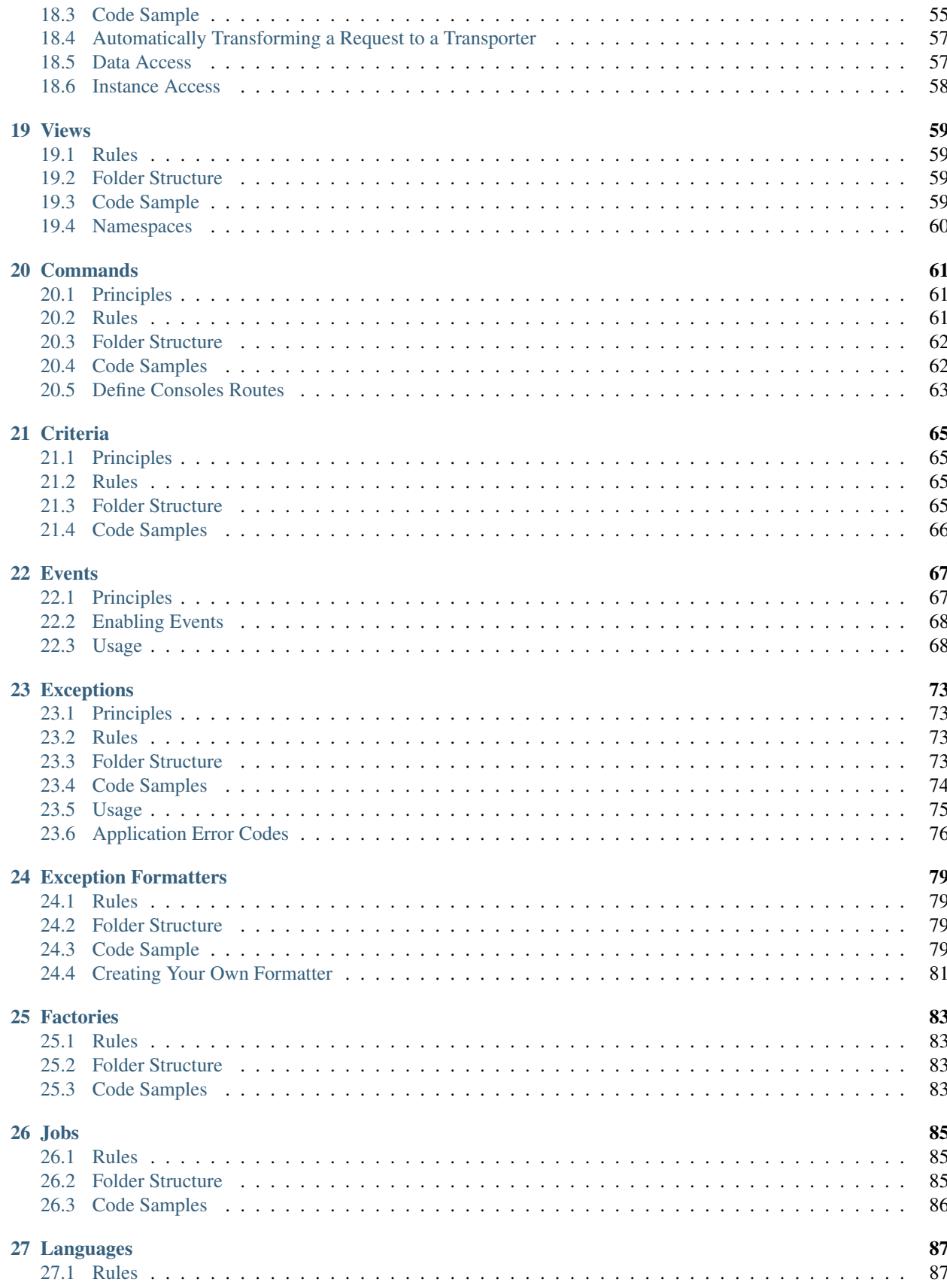

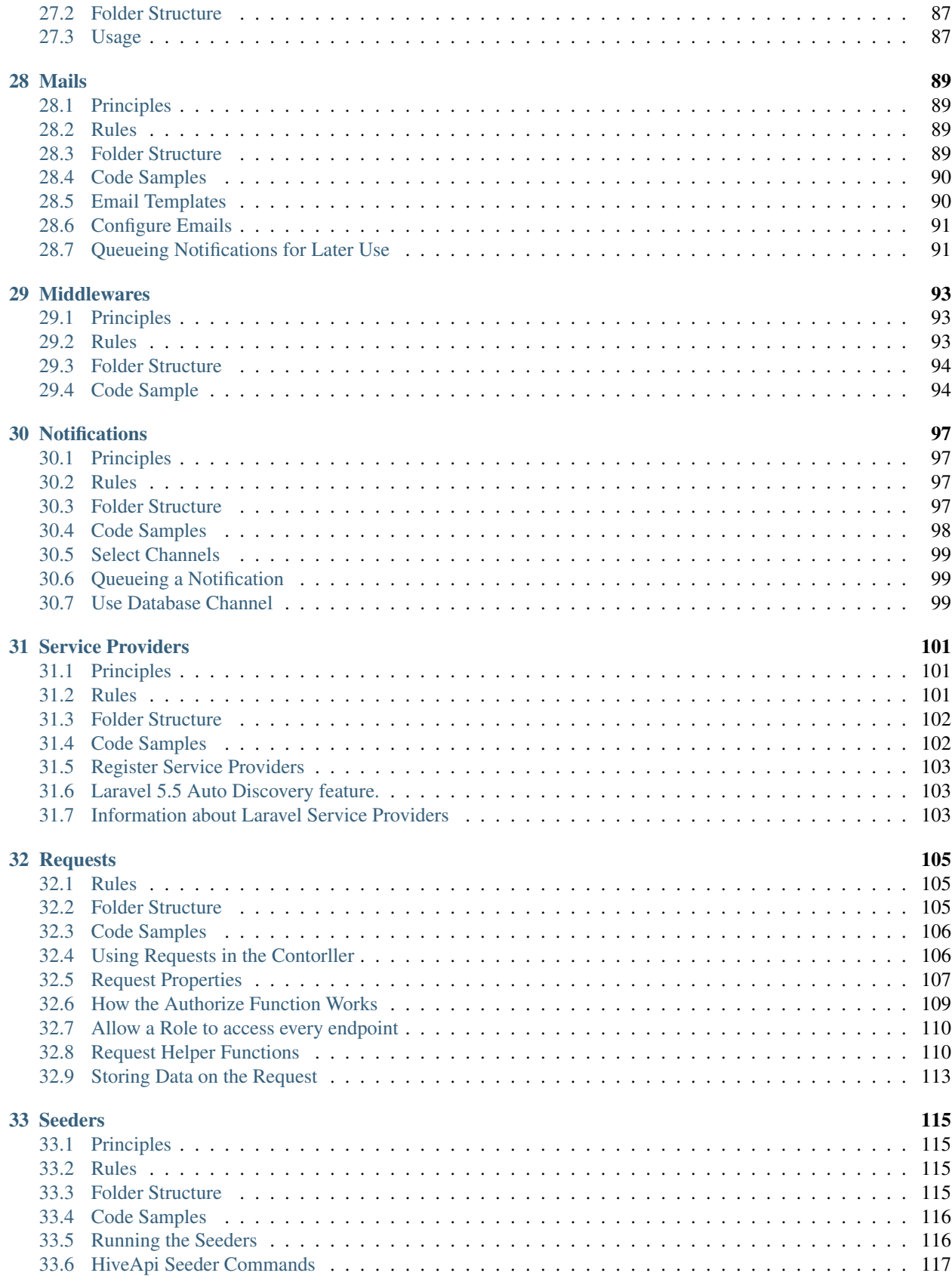

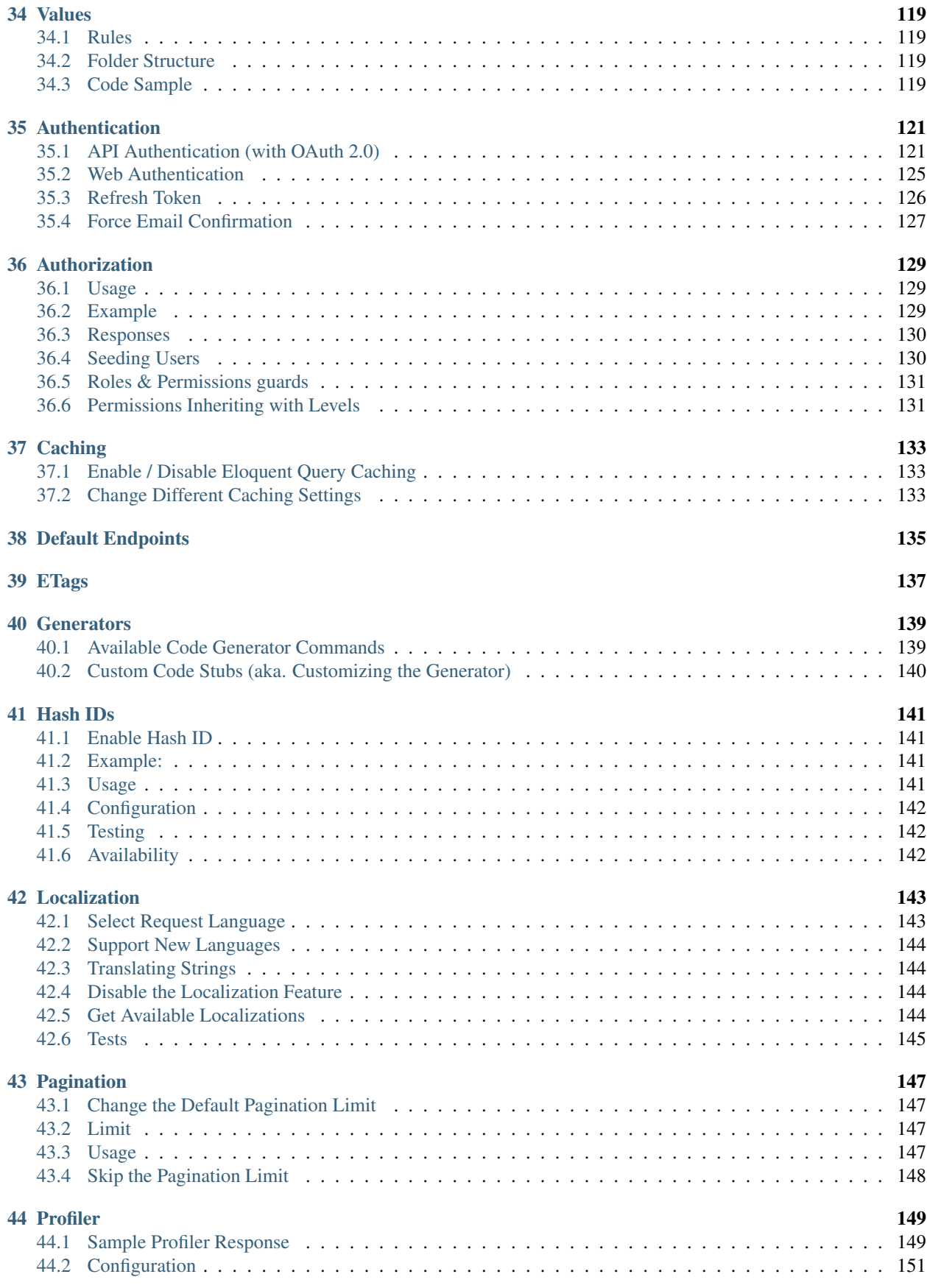

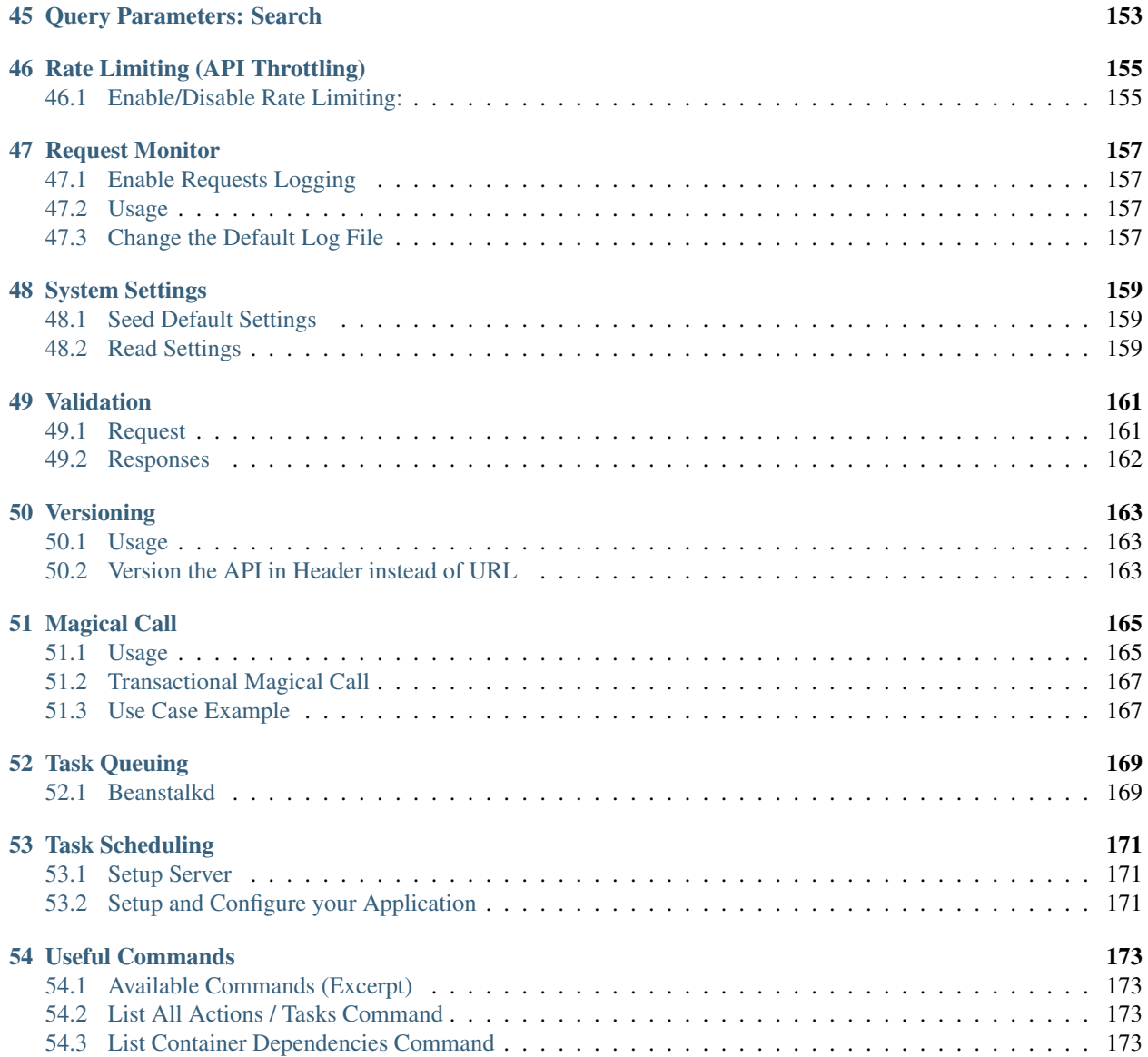

# Software Requirements

- <span id="page-8-0"></span>• [GIT](https://git-scm.com/downloads)
- [PHP](https://php.net)  $>= 7.1.3$
- PHP Extensions:
	- OpenSSL PHP Extension
	- PDO PHP Extension
	- Mbstring PHP Extension
	- Tokenizer PHP Extension
	- BCMath PHP Extension (required when the Hash ID feature is enabled)
	- Intl Extension (required when you use the Localization Container)
- [Composer](https://getcomposer.org/download/)
- [Node](https://nodejs.org/en/) (required for the API Docs generator feature)
- Web Server [\(Nginx](https://www.nginx.com/) is recommended)
- Database Engine (no specific Database Engine recommended)
- Cache Engine [\(Redis](http://redis.io/download) is recommended)
- Queues Engine [\(Beanstalkd](https://github.com/kr/beanstalkd) is recommended)

# Installation

## <span id="page-10-1"></span><span id="page-10-0"></span>**2.1 HiveApi Application Installation**

HiveApi can be installed automatically with Composer (recommended way) or manually (via Git or via direct download):

## **2.1.1 1) Download**

In the following, both methods are described in short:

#### **1.A) Automatically via Composer**

1. Clone the repo, install dependencies and setup the project:

Option 1: Latest [stable release](https://github.com/hiveapi/framework/releases/latest) release:

```
composer create-project hiveapi/framework my-awesome-api
```
Option 2: Target a [specific version:](https://github.com/hiveapi/framework/releases)

composer create-project hiveapi/framework my-awesome-api ~major.minor

Option 3: Ongoing [development](https://github.com/hiveapi/framework/commits/master) branch dev-master (unstable):

Heads up!

This may provide (unstable) features from the upcoming releases. You may need to keep syncing your project with the upstream master branch and run composer update in order to apply changes!\*

composer create-project hiveapi/framework my-awesome-api dev-master

- 1. Edit your .env variables to match with your environment (set database credentials, app url, . . . ).
- 2. Continue from *2) Database Setup* below.

#### **1.B) Manually**

You can download the code directly from the repository as . zip file or clone the repository using  $\text{git}$  (recommended approach):

1. Clone the repository using git:

git clone https://github.com/hiveapi/framework.git

1. Install all dependency packages (including containers dependencies):

composer install

1. Create a new .env file by copying the provided .env.example file.

```
cp .env.example .env
```
Heads up!

heck all variables and edit accordingly!

1. Generate a random APP\_KEY

php artisan key:generate

1. Delete the existing .git folder from the root directory and initialize your own one with git init.

## **2.1.2 2) Database Setup**

1. Migrate the provided database by runing the migration artisan command:

php artisan migrate

1. Seed the database with the artisan command:

php artisan hive:seed:deploy

1. (optional) By default HiveApi seeds a "Super User", given the default admin role (the role has no permissions set to it).

To give the admin role, access to all the seeded permissions in the system, run the following command at any time.

php artisan hive:permissions:toRole admin

If you are using Laradock, you need to run those commands from the workspace container, you can enter that container by running docker-compose exec workspace bash from the Laradock folder.

## **2.1.3 3) OAuth 2.0 Setup**

1. Create encryption keys to generate secure access tokens and create "personal access" and "password grant" clients, which will be used to generate access tokens for your users or applications:

php artisan passport:install

### **2.1.4 4) Documentation Setup**

If you are planning to use ApiDoc JS then proceed with this setup, else skip this and use whatever you prefer:

1. Install [ApiDocJs](http://apidocjs.com/) using NPM or your favorite dependencies manager:

Install it Globally with  $-q$  or locally in the project without  $-q$ 

npm install apidoc -g

or install it by just running npm install on the root of the project, after checking the package.json file on the root.

1. run php artisan hive:docs

Behind the scene hive:docs executes a command like this

```
apidoc -c app/Containers/Documentation/ApiDocJs/public -f public.php -i app -o public/
˓→api/documentation
```
See the [API Docs Generator](./../features/api-docs-generator.html) page for more details.

#### **2.1.5 5) Tests Setup**

- 1. Open .env.testing and set up the environment variables correctly.
- 2. Open the /tests/\_data/presets/ $*$  files and adapt the urls accordingly to fit your domains.
- 3. Run the tests

vendor/bin/codecept run

## <span id="page-12-0"></span>**2.2 B) Development Environment Setup**

You can run HiveApi on your favorite environment. Below you see how you can run it on top of [Vagrant](https://www.vagrantup.com/) (using [Laravel Homestead\)](https://laravel.com/docs/master/homestead) or [Docker](https://www.docker.com/) (using [Laradock\)](https://github.com/Laradock/laradock).

We will see how to use both tools and you can pick one, or you can use other options like [Larvel Valet,](https://laravel.com/docs/valet) [Laragon](https://laragon.org/) or even run it directly on your machine.

Heads up!

The ICANN has now officially approved .dev as a generic top level domain (gTLD). Therefore, it is not recommended to use .dev domains any more in your local development setup! The docs here has been changed to use .develop instead of .dev, however, you may change to .localhost, .test, or whatever suits your needs.

### **2.2.1 B.1) Using Docker (with Laradock)**

Laradock is a Docker PHP development environment. It facilitate running PHP Apps on Docker.

- 1. Install [Laradock.](https://github.com/LaraDock/laradock#installation)
- 2. Navigate into the laradock directory:

cd laradock

This directory contains a docker-compose.yml file. (From the Laradock project).

2.1) If you haven't done so, rename env-example to .env.

```
cp env-example .env
```

```
1. Run the Docker containers:
```
docker-compose up -d nginx mysql redis beanstalkd

- 1. Make sure you are setting the Docker IP as Host for the DB and Redis in your .env file.
- 2. Add the domain to the hosts file:

5.1) Open the hosts file on your local machine /etc/hosts.

*We'll be using* hive.local *as local domain (you can change it if you want).*

5.2) Map the domain and its subdomains to 127.0.0.1:

```
127.0.0.1 hive.local
127.0.0.1 api.hive.local
127.0.0.1 admin.hive.local
```
If you are using NGINX or Apache, make sure the server\_name (in case of NGINX) or ServerName (in case of Apache) in your the server config file, is set to the following hive.local api.hive.local admin.hive.  $\text{local. Also don't forget to set your root or DocumentRoot to the public directory inside live (i.e., \text{hive}/public).}$ 

### **2.2.2 B.2) Using Vagrant (with Laravel Homestead)**

- 1. Configure Homestead:
- 1.1) Open the Homestead config file:

```
homestead edit
```
1.2) Map the api.hive.local domain to the project public directory - Example:

```
sites:
    - map: api.hive.local
      to: /{full-project-path}/hive/public
```
1.3) You can also map other domains like hive.local and admin.hive.local to other web apps:

```
- map: hive.local
 to: /{full-project-path}/clients/web/user
- map: admin.hive.local
  to: /{full-project-path}/clients/web/admin
```
Note: in the example above the /{full-project-path}/clients/web/xxx are separate apps, who live in their own repositories and in different folder than the HiveApi. If your admins, users or other type of applications are within HiveApi, then you must point them all to the HiveApi project folder /{full-project-path}/ hive/public. So in that case you would have something like this:

```
- map: api.hive.local
  to: /{full-project-path}/hive/public
- map: hive.local
  to: /{full-project-path}/hive/public
```
(continues on next page)

(continued from previous page)

```
- map: admin.hive.local
 to: /{full-project-path}/hive/public
```
1. Add the domain to the hosts file:

2.1) Open the hosts file on your local machine /etc/hosts.

*We'll be using* hive.local *as local domain (you can change it if you want).*

2.2) Map the domain and its subdomains to the Vagrant IP Address:

```
192.168.10.10 hive.local
192.168.10.10 api.hive.local
192.168.10.10 admin.hive.local
```
If you are using NGINX or Apache, make sure the server\_name (in case of NGINX) or ServerName (in case of Apache) in your the server config file, is set to the following hive.local api.hive.local admin.hive. local. Also don't forget to set your **root** or **DocumentRoot** to the public directory inside hive (i.e., hive/public).

2.3) Run the Virtual Machine:

```
homestead up --provision
```
*If you see* No input file specified *on the sub-domains!try running this command* homestead halt && homestead up --provision*.*

### **2.2.3 B.3) Using something else**

If you're not into virtualization solutions, you can setup your environment directly on your machine. Check the [software requirements list.](./../getting-started/requirements.html)

## <span id="page-14-0"></span>**2.3 C) Play**

Now let's see it in action

1.a. Open your web browser and visit:

- http://hive.local You should see an HTML page, with HiveApi in the middle.
- http://admin.hive.local You should see an HTML Login page.

1.b. Open your HTTP client and call:

- http://api.hive.local/ You should see a JSON response with message: "Welcome to HiveApi. ",
- http://api.hive.local/v1 You should see a JSON response with message: "Welcome to HiveApi (API V1).",
- 1. Make some HTTP calls to the API:

Heads up!

To make HTTP calls you can use [Postman,](https://www.getpostman.com/) [HTTPIE](https://github.com/jkbrzt/httpie) or any other tool you prefer.

here is a postman file available that provides most of the pre-defined routes of HiveApi.

# **Overview**

## <span id="page-16-1"></span><span id="page-16-0"></span>**3.1 Quickstart**

When a HTTP request is received, it first hits your predefined Endpoint (each endpoint has its own Route file).

## **3.1.1 Sample Route Endpoint**

```
\langle ?php \rangle$router->get('/hello', [
     'uses' => 'Controller@sayHello',
]);
```
After the user makes a request to the endpoint  $[GET]$  api.hive.develop/v1/hello it calls the function (sayHello()) in the respective Controller class.

## **3.1.2 Sample Controller Function**

```
\langle ?php \rangleclass Controller extends ApiController
{
    public function sayHello(SayHelloRequest $request)
    {
             $helloMessage = Hive::call(SayHelloAction::class);
             $this->json([
                 $helloMessage
             ]);
    }
}
```
This sayHello() function takes a Request class SayHelloRequest and automatically checks, if the user has the proper role (or permission) to call this endpoint. An Exception is immediately thrown, if the user does not have the proper access level. Otherwise, the actual function is executed.

In this context, the function calls an Action (SayHelloAction) to perform the actual business logic.

## **3.1.3 Sample Action**

```
\langle ?php \rangleclass SayHelloAction extends Action
{
    public function run()
     {
         return 'Hello World!';
     }
}
```
An Action can do anything then (maybe) return a result. When the Action finishes its execution, the Controller function gets ready to build a Response and return this to the client that called the endpoint.

Json responses can be built using the helper function json() ( $$this->json(['foo' =& 'bar'])$ ;).

## **3.1.4 Sample User Response**

"Hello World!"

 $\lceil$ 

]

## Architecture Pattern

<span id="page-18-0"></span>The two most common architectures, used for building projects on top of HiveApi are:

- Porto (Route Request Controller Action Task Model Transformer).
- MVC (Model View Controller. The HiveApi MVC version is a little different than the standard MVC)

Porto is the HiveApi recommended architecture for building scalable APIs. However, it also support building APIs using the popular and well-known MVC architecture (with slight modifications).

Heads up!

HiveApi features are written using Porto, and can be used by any architecture.

Below you will see how you can both any of the architectures to build your project.

## <span id="page-18-1"></span>**4.1 Porto**

## **4.1.1 Introduction**

Porto is an architecture pattern that consists of 2 layers, called Containers and Ship layer.

The Container layer holds your application business logic. This is similar to Modular, DDD and plugins architectures design. HiveApi, however, allows separating the business logic into multiple folders called Containers. The Ship layer, on the other hand, holds the infrastructure code (i.e., shared code between all **Containers**). This code is rarely modified at all.

HiveApi features themselves are developed using the Porto Software Architectural Pattern. This means, features provided by HiveApi live in their own Containers.

Spending 15 minutes, reading the [Porto Document](https://github.com/Mahmoudz/Porto) before getting started, is a great investment of time.

### **4.1.2 The Containers Layer**

Read about the Containers layer [here](https://github.com/Mahmoudz/Porto#Containers-Layer)

#### **Removing Containers**

HiveApi comes with some default containers (e.g., for Authentication or User management). All containers are optional and can be easily re-written or extended.

Let's say you don't want to use the built in documentation generator feature of HiveApi. In order to get rid of that feature you can simply delete the Documentation container from your application.

To remove a container, simply delete the folder then run composer update to remove its dependencies.

#### **Create new Container**

In order to extend your application with new features, you can call follow various approaches.

#### Option 1) Using the Code Generator:

Call the command php artisan hive:generate:container from the command line. A wizard will guide you through the process of creating the most important aspects.

Refer to the [Code Generator](./../features/code-generator.html) page for more details.

#### Option 2) manually:

- 1. Create a folder in the app\Containers folder.
- 2. Start creating components (i.e., Actions, Tasks) and wiring them all together.
- 3. The Ship layer will autoload and register everything for you.

For the autoloading to work flawlessly you **MUST** adhere to the component's naming conventions and directories. So you need to refer to the documentation page of the component when creating it.

#### **Naming Conventions**

- Containers names **SHOULD** start with Capital Letters. Use CamelCase to rename Containers.
- Namespace should be the same as the container name (i.e., if container name is Printer, the corresponding namespace should be App\Containers\Printer).
- Container MAY be named to anything however. A good practice, however, is to name it to its most important Model name.

Example

If the user story is "*A* User *can create a* Books *and* Books *can have* Comments" then you could have 3 Containers (i.e., User, Book, Comments ).

## **4.1.3 The Ship Layer**

Read about the Ship layer [here](https://github.com/Mahmoudz/Porto#Port-Layer)

# <span id="page-19-0"></span>**4.2 MVC**

### **4.2.1 MVC Introduction**

Due to the popularity of MVC, and the fact that many developers don't have enough time to learn about new architecture patterns, HiveApi also supports the MVC architecture. That is 97% compatible with the Laravel MVC.

Below you will learn how you can build your API on top of HiveApi, using your previous knowledge of the Laravel framework.

### **4.2.2 Difference between Standard MVC and HiveApi MVC**

The Porto architecture, does not replace the MVC architecture, but rather extends it. So Models, Views, Routes and Controllers still exist, but in different places with a strict set of responsibilities for each component.

### **4.2.3 Setup an HiveApi MVC Project**

#### **1) First get a fresh version of HiveApi**

#### **2) Create the Application**

If you open app/Containers/ you will see a list of containers, whereas each container provide some features for you. However, you don't need to modify them, whether you are using the Porto or MVC architecture. So forget about all these folders for now.

All we need is to create a new folder (i.e., a new Container) called Application (which holds your MVC application). This is an alternative to the app folder on the root of the Laravel project. This folder will hold all your Models, Views, Routes, Controllers files, as you know it from a regular Laravel project.

#### **3) Create route file**

In Laravel 5.6, the Route files live in the routes/ folder on the root of the project. But in HiveApi MVC, the routes files should live in:

- app/Containers/Application/UI/API/Routes/ (for API Routes)
- app/Containers/Application/UI/WEB/Routes/ (for WEB Routes)

Create api.php at app/Containers/Application/UI/API/Routes/api.php (i.e., Laravels routes/ api.php) Create web.php at app/Containers/Application/UI/API/Routes/web.php (i.e., Laravels routes/web.php)

In both files create all your endpoints as you would in Laravel.

Heads up!

You must use  $\text{Srouter}\rightarrow \text{instead of the faced Route:}:$  in the route files.

Example:

<?php

```
// Use this `$router` variable instead of Route::
$router->get('/', function () {
    return view('welcome');
});
// DO not use the `Route` facade
Route::get('/', function () {
    return view('welcome');
});
```
#### **4) Create Controller**

In Laravel 5.6, the Controller classes live in the app/Http/Controllers/ folder. But in HiveApi MVC, the Controller classes should live in:

- app/Containers/Application/UI/API/Controllers/Controller.php (to handle API Routes) and MUST extend from App\Ship\Parents\Controllers\ApiController
- app/Containers/Application/UI/WEB/Controllers/Controller.php (to handle WEB Routes) and MUST extend from App\Ship\Parents\Controllers\WebController

### **5) Create Models**

In Laravel 5.6, the Model classes live in the root of the app/ folder. But in HiveApi MVC, the Model classes should live in app/Containers/Application/Models.

All model **MUST** extend from App\Ship\Parents\Models\Model.

Note the User Model should remain in the User Container (app/Containers/User/Models/ User.php), to keep all the features working without any modifications.

#### **6) Create Views**

In Laravel 5.6, the View files live in the resources/views/ folder. In HiveApi MVC, the View files can live in that same directory or/and in this container folder app/Containers/Application/UI/WEB/Views/.

#### **7) Create Transformers**

In Laravel 5.6, the Transformer classes live in the app/Transformers/ folder. But in HiveApi MVC, the Transformer classes should live in app/Containers/Application/UI/API/Transformers/.

Transformers, in turn, MUST extend from App\Ship\Parents\Transformers\Transformer.

#### **8) Create Service Providers**

In Laravel 5.6, the Service Provider classes live in the app/Providers/ folder. But in Hiveapi MVC, the Service Provider classes can live in app/Containers/Application/Providers/. You can, however, put them anywhere else.

If you want the Service Providers to be automatically loaded (without having to register it in the config/app.php file), rename your file to MainServiceProvider.php (full path app/ Containers/Application/Providers/MainServiceProvider.php). Otherwise you can create Service Providers anywhere and register them manually in Laravels app.php configuration file.

#### **9) Create Migrations**

In Laravel 5.6, the Migration classes live in the database/migrations/ folder on the root of the project. In HiveApi MVC, the Migration classes can live in that same directory or/and in this container folder app/ Containers/Application/Data/Migrations/.

#### **10) Create Seeds**

In Laravel 5.6, the Database Seeder files live in the database/migrations/ folder on the root of the project. In HiveApi MVC, the Database Seeder files can live in that same directory or/and in this container folder app/Containers/Application/Data/Seeders/.

#### **More Classes**

All other class types work the same way, you can refer to the documentation for where to place them and what they should extend. For more details you can always get in touch with us on Slack.

## **4.2.4 How to use HiveApi features**

HiveApi features are all provided as Actions & Tasks classes.

- Each Action class has single function run which does one feature only.
- Each Task class has single function run which does one job only (a tiny piece of the business logic).

You can use Actions/Tasks classes anyway you want:

- Using HiveApi Facade with HiveApi caller style \$user = \Hive::call('Car@GetDriversAction', [\$request->id]);
- Using HiveApi Facade with full class name  $\text{Suser} = \text{Hive::call(GetDriverAction::class}$ , [\$request->id]);
- Using the helper call() function with full class name \$user = \$this->call(GetDriversAction::class, [\$request->id]);
- Using the helper call() function with HiveApi caller style \$user = \$this->call('Car@GetDriversAction', [\$request->id]);
- Without HiveApi involvement using plain PHP \$user = \$action = new GetDriversAction::class; \$action->run(\$request->id);
- Without HiveApi involvement using plain Laravel IoC  $\text{Spec} = \ \App: : \text{make}(\text{GetDivision}:: \text{class}) \rightarrow \text{cm}(\$$

Be creative, at the end of the day it's a class with a function.

## **Requests**

# <span id="page-24-1"></span><span id="page-24-0"></span>**5.1 Form Content Types (W3C)**

By default HiveApi is configured to encode simple text/ASCII data as application/json. However, it does support other types as well.

## **5.1.1 JSON Payload**

To tell the web server that you are sending JSON formatted payload ({"name" : "John Doe", "age": 25}), you need to add the Content-Type : application/json request header.

## **5.1.2 ASCII payload**

To tell the server that you are sending simple text/ASCII payload (name=John+Doe&age=25), you need to add the Content-Type : x-www-form-urlencoded request header.

## <span id="page-24-2"></span>**5.2 HTTP Request Headers**

Heads Up!

Normally you should include the accept : application/json HTTP header when you call a JSON API. However, in HiveApi you can force your users to send application/json by setting 'force-accept-header' => true, in app/Ship/Configs/hive.php or allow them to skip it completely by setting the 'force-accept-header'  $\Rightarrow$  false,. By default this flag is set to true.

# <span id="page-25-0"></span>**5.3 Calling Endpoints**

## **5.3.1 Calling unprotected Endpoints (example):**

```
curl -X POST -H "Accept: application/json" -H "Content-Type: application/x-www-form-
˓→urlencoded; -F "email=admin@admin.com" -F "password=admin" -F "=" "http://api.hive.
˓→local/v1/register"
```
## **5.3.2 Calling protected Endpoints by passing a Bearer Token (example):**

```
curl -X GET -H "Accept: application/json" -H "Authorization: Bearer,
˓→eyJ0eXAiOiJKV1QiLCJhbGciOiJIUzI1NiJ9..." -H "http://api.hive.local/v1/users"
```
# Responses

<span id="page-26-0"></span>In HiveApi you can define your own response payload or use one of the supported serializers. Currently the supported serializers are (ArraySerializer, DataArraySerializer and JsonApiSerializer) provided by [Frac](http://fractal.thephpleague.com/transformers/)[tal.](http://fractal.thephpleague.com/transformers/)

By default HiveApi uses DataArraySerializer. Below is an example of the response payload.

```
{
  "data": [
    {
      "id": 100,
      ...
      "relation 1": {
        "data": [ // multiple items
          {
            "id": 11,
              ...
          }
        ]
      },
      "relation 2": {
        "data": { // single item
          "id": 22,
          ...
          }
        }
      }
    },
    ...
 ],
 "meta": {
    "pagination": {
      "total": 999,
      "count": 999,
      "per_page": 999,
```
(continues on next page)

(continued from previous page)

```
"current_page": 999,
      "total_pages": 999,
      "links": {
        "next": "http://api.hive.local/v1/accounts?page=999"
      }
    }
  },
  "include": \lceil // the other resources that may be included dynamically on request
    "xxx",
    "yyy"
 \frac{1}{2},
  "custom": []
}
```
# <span id="page-27-0"></span>**6.1 Paginated Response:**

When the returned data is paginated the response payload will contain a meta description with information about the pagination.

```
{
  "meta": {
    "pagination": {
     "total": 999,
     "count": 999,
     "per_page": 999,
      "current_page": 999,
      "total_pages": 999,
      "links": {
        "next": "http://api.hive.local/v1/accounts?page=999"
      }
    }
 },
  "include": [ // what can be included
    "xxx",
    "yyy"
 ],
  "custom": []
}
```
# <span id="page-27-1"></span>**6.2 Including Resources**

The include field in the response informs the client about relationships that can be include on request. The client, in turn, may tell the server by adding additional query parameter, for example /users?include=roles

For more details read the Relationships section in the [Query Parameters](./../features/query-parameters.html) page.

## <span id="page-27-2"></span>**6.3 Change the default Response payload:**

By default, HiveApi returns the data by applying the DataArray Fractal Serializer (League\Fractal\Serializer\DataArraySerializer). To change this behaviour, you can adapt your .env file accordingly:

API\_RESPONSE\_SERIALIZER=League\Fractal\Serializer\DataArraySerializer

Currently, the supported Serializers are

- ArraySerializer
- DataArraySerializer
- JsonApiSerializer

More details can be found at the [Fractal](http://fractal.thephpleague.com/transformers) website and [Laravel Fractal Wrapper.](https://github.com/spatie/laravel-fractal)

In case of returning JSON data (JsonApiSerializer), you may also want to check some JSON response standards:

- [JSON API](http://jsonapi.org/format/) (very popular and well documented)
- [JSEND](https://labs.omniti.com/labs/jsend) (very basic)
- [HAL](http://stateless.co/hal_specification.html) (useful in case of hypermedia)

## <span id="page-28-0"></span>**6.4 Resource Keys**

#### **6.4.1 JsonApiSerializer**

The selected serializer allows appending a ResourceKey to the transformed resource. You can set the ResourceKey in your response payload in 2 ways:

- 1. Manually set it via the respective parameter in the \$this->transform() call. Note that this will only set the top level resource key and does not affect the resource keys from included resources!
- 2. Specify it on the respective Model by overriding the \$resourceKey (protected \$resourceKey = 'FooBar';). If no \$resourceKey is defined at Model level, the lowercased, pluralized ShortClassName is used as key. For example, the ShortClassName of App\Containers\User\Models\User::class is simply User. The resulting \$resourceKey, therefore, is users.

#### **6.4.2 DataArraySerializer**

By default the object keyword is used as a resource key for each response, and is manually defined in each transformer,

## <span id="page-28-1"></span>**6.5 Error Responses Formats**

Visit each feature, example the Authentication and there you will see how an unauthenticated response looks like, same for Authorization, Validation and so on.

## <span id="page-28-2"></span>**6.6 Building a Responses from the Controller**

Checkout the [Controller Response Builder Helper functions](./../components/controllers.html) for more information on this topic.

# Conventions and Principles

<span id="page-30-0"></span>Below you find some naming conventions and basic principles to be used and applied in HiveApi.

# <span id="page-30-1"></span>**7.1 HTTP Methods usage in RESTful APIs**

- GET (SELECT) to retrieve a specific resource from the server, or a collection of resources.
- POST (CREATE) to create a new resource on the server.
- PUT (UPDATE) to update a resource on the server, providing the entire resource.
- PATCH (UPDATE) to update a resource on the server, providing only changed attributes.
- DELETE (DELETE) to remove a resource from the server.

# <span id="page-30-2"></span>**7.2 Naming Conventions for Routes & Actions**

- GetAllResource to fetch all resources. You can apply ?search query parameter to filter data.
- FindResourceById to search for single resource by its unique identifier.
- CreateResource to create a new resource.
- UpdateResource to update/edit existing resource.
- DeleteResource to delete a resource.

# <span id="page-30-3"></span>**7.3 General Guidelines and Principles for RESTful URLs**

- A URL identifies a resource.
- URLs should include nouns, not verbs (verbs are "added" by HTTP methods)
- Use plural nouns only for consistency (no singular nouns).
- Use HTTP verbs (GET, POST, PUT, DELETE) to operate on the collections and elements.
- You should not need to go deeper than resource/identifier/resource.
- Put the version number at the base of your URL, for example http://api.hive.local/v1/path/to/ resource.
- If an input data changes the logic of the endpoint, it should be passed in the URL. If not you should add it to the header (e.g., like the Authentication Token)
- Don't use query parameters to alter state.
- Don't use mixed-case paths if you can help it; lowercase is best.
- Don't use implementation-specific extensions in your URIs (.php, .py, .pl, etc.)
- Limit your URI space as much as possible. And keep path segments short.
- Don't put metadata in the body of a response that should be in a header

### **7.3.1 Good URL Examples**

- Find a single Car by its unique identifier (ID):
	- GET http://api.hive.local/v1/cars/123
- Get all Cars:
	- GET http://api.hive.local/v1/cars
- Find/Search cars by one or more fields:
	- GET http://api.hive.local/v1/cars?search=maker:mercedes
	- GET http://api.hive.local/v1/cars?search=maker:mercedes;color:white
- Order and Sort query result:
	- GET http://api.hive.local/v1/cars?orderBy=created\_at&sortedBy=desc
	- GET http://api.hive.local/v1/cars?search=maker:mercedes&orderBy=created\_at&sortedBy=desc
- Specify optional fields:
	- GET http://api.hive.local/v1/cars?filter=id;name;status
	- GET http://api.hive.local/v1/cars/123?filter=id;name;status
- Get all Drivers belonging to a Car:
	- GET http://api.hive.local/v1/cars/123/drivers
	- GET http://api.hive.local/v1/cars/123/drivers/123/addresses
- Include Drivers objects relationship with the car response:
	- GET http://api.hive.local/v1/cars/123?include=drivers
	- GET http://api.hive.local/v1/cars/123?include=drivers,owner
- Add new Car:
	- POST http://api.hive.local/v1/cars
- Add new Driver to a Car:
	- POST http://api.hive.local/v1/cars/123/drivers

## **7.3.2 General Principles for HTTP Methods**

- Don't ever use GET to alter state (e.g., to prevent Googlebot from corrupting your data).
- Use GET as much as possible.
- Don't use PUT unless you are updating an entire resource. You should also provide a GET on the same URI.
- Don't use POST to retrieve information that is long-lived or that might be reasonable to cache.
- Don't perform an operation that is not idempotent with PUT.
- Use GET for things like calculations, unless your input is large, in which case use POST.
- Use POST in preference to PUT when in doubt.
- Use POST whenever you have to do something that feels RPC-like.
- Use PUT for classes of resources that are larger or hierarchical.
- Use DELETE in preference to POST to remove resources.

# Actions

<span id="page-34-0"></span>Read the section in the [Porto SAP Documentation \(#Actions\).](https://github.com/Mahmoudz/Porto#Actions)

# <span id="page-34-1"></span>**8.1 Rules**

• All Actions MUST extend App\Ship\Parents\Actions\Action.

# <span id="page-34-2"></span>**8.2 Folder Structure**

```
app
   Containers
       {container-name}
           Actions
                CreateUserAction.php
                DeleteUserAction.php
                ...
```
# <span id="page-34-3"></span>**8.3 Code Sample**

Simplified Example from the RegisterUserAction

```
<?php
namespace App\Containers\User\Actions;
class RegisterUserAction extends Action
{
   public function run(DataTransporter $data): User
```
(continues on next page)

(continued from previous page)

```
{
    // create user record in the database and return it.
    $user = Hive::call(CreateUserByCredentialsTask::class, [
        $isClient = true,
        $data->email,
        $data->password,
        $data->name,
   ]);
   Mail::send(new UserRegisteredMail($user));
   return $user;
}
```
Heads up!

}

```
Instead of passing these parameters string $email, string $password, string $name,
bool $isClient = false from place to another over and over, consider using the Transporters
classes (simple DTOs "Data Transfer Objects"). For more details read the Transporters page.
```
Injecting each Task in the constructor and then using it below through its property is really boring and the more Tasks you use the worse it gets. So instead you can use the function call to call whichever Task you want and pass any parameters to it.

The Action itself was also called using  $Hive::call()$  from the Controller, triggering run() function.

Refer to the [Magical Call](./../miscellaneous/magical-call.html) page for more info and examples on how to properly use the call () function.

# <span id="page-35-0"></span>**8.4 Examples**

```
<?phpnamespace App\Containers\User\Actions;
use App\Containers\User\Tasks\DeleteUserTask;
use App\Ship\Parents\Actions\Action;
class DeleteUserAction extends Action
{
   public function run($userId)
    {
        return Hive::call(DeleteUserTask::class, [$userId]);
    }
}
```
 $php</math$ 

```
namespace App\Containers\Email\Actions;
use App\Containers\Xxx\Tasks\Sample1Task;
use App\Containers\Xxx\Tasks\Sample2Task;
use App\Ship\Parents\Actions\Action;
```

```
class DemoAction extends Action
```
(continues on next page)
```
{
   public function run($xxx, $yyy, $zzz)
   {
       $foo = Hive::call(Sample1Task::class, [$xxx, $yyy]);
       $bar = Hive::call(Sample2Task::class, [$zzz]);
   }
}
```
#### **8.4.1 Calling an Action from a Controller**

```
\langle ?php \ranglepublic function deleteUser(DeleteUserRequest $request)
{
    $user = Hive::call(DeleteUserAction::class, [$request->xxx, $request->yyy]);
    return $this->deleted($user);
}
```
The same Action MAY be called by multiple Controllers (API, WEB and CLI).

### Configuration Files

Configs are files that hold configurations for the specific container. For more details about them check the official Laravel [documentation.](https://laravel.com/docs/5.6/configuration)

In each container, there are two types of config files:

- the container specific config file that contains the container specific configurations.
- the container third-party packages config files (i.e., a config file that belongs to a third-party package, required by the composer file of the container).

#### **9.1 Principles**

- Your custom config files and the third-party packages config files, should be placed in the container. If they are too generic then it can be placed on the Ship layer.
- Container can have as many config files as they need.

## **9.2 Rules**

- When publishing a third-party package config file you SHOULD move it manually to its respective container or to the Ship Config folder.
- Framework config files (provided by Laravel) lives at the default config directory in the root of the project.
- You **SHOULD NOT** add any config file to the config directory.
- The container specific config file, MUST have the same name of the container in lower letters and post-fixed with -container, to prevent conflicts between third-party packages and container specific packages.

### **9.3 Folder Structure**

```
app
    Containers
       {container-name}
           Configs
               {container-name}-container.php
               package-config-file1.php
                ...
   Ship
        Configs
            hashids.php
            hive.php
            ...
config
   app.php
    ...
```
## **9.4 Code Samples**

```
<?php
return [
    /*
    |--------------------------------------------------------------------------
    | Basic Configuration
     |--------------------------------------------------------------------------
    */
    'custom-value' => 'foo',
    'enabled' => true,
    // some other config params here...
```
You can access the respective configuration key like this:

```
$value = Config::get('{container-name}-container.custom-value'); // returns 'foo'
$value = config('{container-name}-container.custom-value'); // same, but.
˓→using a function and not the Facade
$defaultValue = Config::get('{container-name}-container.unknown.key', 'defaultvalue');
˓→ // returns 'defaultvalue' as the key is not set!
```
# **Controllers**

Read from the [Porto SAP Documentation \(#Controllers\).](https://github.com/Mahmoudz/Porto#Controllers)

# **10.1 Rules**

- All APIController MUST extend from App\Ship\Parents\Controllers\ApiController.
- All WebController MUST extend from App\Ship\Parents\Controllers\WebController.
- Controllers **SHOULD** use the call() function to call an Action. Do not manually inject the Action and invoke the run() method.
- Controllers SHOULD pass the Transporter object to the Action instead of passing data from the request. The Transporter object can be derived from the Request. Transporters are the best classes to store the state of the Request during its lifecycle.

### **10.2 Folder Structure**

```
app
    Containers
        {container-name}
            UI
                API
                    Controllers
                         Controller.php
                WEB
                    Controllers
                         Controller.php
```
### **10.3 Code Sample**

Controller for the User Container (WEB)

```
<?php
class Controller extends WebController
{
    public function sayWelcome()
    {
        return view('welcome');
    }
}
```
Controller for the User Container (API)

```
<?php
class Controller extends ApiController
{
   public function registerUser(RegisterUserRequest $request)
    {
        $user = Hive::call(RegisterUserAction::class, [$request->toTransporter()]);
        return $this->transform($user, UserTransformer::class);
    }
   public function deleteUser(DeleteUserRequest $request)
    {
        $user = Hive::call(DeleteUserAction::class, [$request->toTransporter()]);
        return $this->deleted($user);
    }
}
```
Note that Actions are called by using Hive::call(), which automatically invokes the run() function in the Action as well inform the action which UI called it, (\$this->getUI()) in case you wanna handle the same Action differently based on the UI type.

The second parameter of the call () function is an array of the Action parameters in order. When you need to pass data to the Action, it is recommended to pass the Transporter object as it should be the place that holds the state of your current request.

Refer to the [Magical Call](./../miscellaneous/magical-call.html) page for more info and examples on how to use the call () function.

#### **10.3.1 Calling a Controller function from a Route file**

```
<?php
$router->post('login', [
    'uses' => 'Controller@loginUser',
]);
$router->post('logout', [
    'uses' => 'Controller@logoutUser',
    'middleware' => [
```

```
'api.auth',
],
```
]);

#### **10.4 Controller Response Builder Helper Functions**

Many helper function are there to help you build your Response faster, those helpers exist in the vendor/ hiveapi/core/src/Traits/ResponseTrait.php.

#### **10.4.1 Some functions**

transform() is the most useful function, which you will be using in most cases.

- First required parameter accepts data as object or Collection of objects.
- Second required parameter is the Transformer class to be applied.
- Third (optional) parameter take the includes that should be returned by the response *(\$availableIncludes and \$defaultIncludes in the* Transformer *class)*.
- Fourth (optional) parameter accepts meta data to be injected in the Response.

```
<?php
// $user is a User Object
return $this->transform($user, UserTransformer::class);
// $orders is a Collection of Order Objects
return $this->transform($orders, OrderTransformer::class, ['products', 'recipients',
˓→'store', 'invoice'], ['foo' => 'bar']);
```
withMeta allows including meta data in the response.

```
<?php
$metaData = ['total_credits', 10000];
return $this->withMeta($metaData)->transform($receipt, ReceiptTransformer::class);
```
json allows passing data (as array) to be represented as json.

```
<?php
return $this->json([
    'foo' => 'bar'
]);
```
#### Other functions

- accepted
- deleted
- noContent

Some functions might not be documented here, so refer to the vendor/hiveapi/core/src/Traits/ ResponseTrait.php and check the public functions.

# Migration Files

Migration files (short name for Database Migration Files are the *version control* of your database. They are very useful for generating and documenting the database tables.

# **11.1 Rules**

- Migrations SHOULD be created inside the respective Containers.
- Migrations will be autoloaded by HiveApi
- There is no need to publish the Database Migrations yourself. Just run the artisan migrate command and Laravel will read the Migrations from your Containers.

#### **11.2 Structure**

```
app
    Containers
        {container-name}
            Data
                Migrations
                    2200_01_01_000001_create_users_table.php
                    2200_01_02_000001_add_fields_to_users_table.php
                    ...
```
#### **11.3 Code Samples**

Below is a code sample for the 2200\_01\_01\_000001\_create\_users\_table migration file.

#### <?php

```
use Illuminate\Database\Migrations\Migration;
use Illuminate\Database\Schema\Blueprint;
class CreateUsersTable extends Migration
{
    public function up()
    {
        Schema::create('users', function (Blueprint $table) {
            $table->increments('id');
            $table->string('name');
            $table->string('email')->unique();
            $table->string('password');
            $table->rememberToken();
            $table->timestamps();
            $table->softDeletes();
        });
    }
    public function down()
    {
        Schema::drop('users');
    }
}
```
For more information about the Database Migrations read the [official Laravel Docs.](https://laravel.com/docs/master/migrations)

# Models

Read the official [Porto SAP Documentation \(#Models\).](https://github.com/Mahmoudz/Porto#Models)

## **12.1 Rules**

- All Models MUST extend from App\Ship\Parents\Models\Model.
- If the name of a model differs from the Container name you have to set the \$container attribute in the repository. [More details](./../components/repositories.html) can be found here.

# **12.2 Folder Structure**

```
app
   Containers
        {container-name}
            Models
                User.php
                Person.php
```
## **12.3 Code Sample**

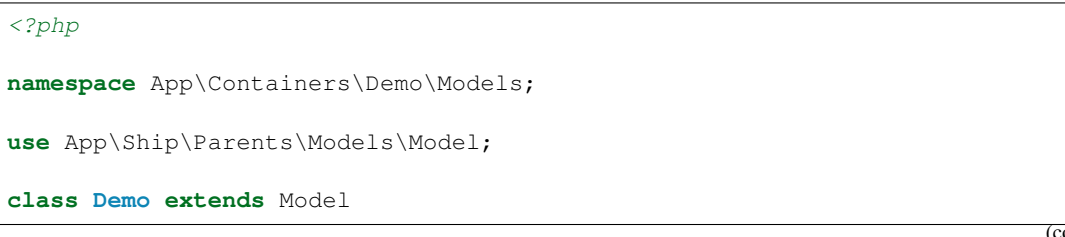

```
{
   protected $table = 'demos';
   protected $fillable = [
       'label',
        'user_id'
   ];
   protected $hidden = [
        'token',
   ];
   protected $casts = [
        'total_credits' => 'float',
   ];
   protected $dates = [
        'created_at',
        'updated_at',
   ];
   public function user()
   {
       return $this->belongsTo(\App\Containes\User\Models\User::class);
   }
}
```
Notice the Demo Model has a relationship with the User Model, which lives in another Container.

## **12.4 Casts**

The \$casts attribute can be used to cast any of the model's attributes to a specific type when reading from and writing to the database. In the shown code sample the total\_credits is casted to float.

More information about the available cast-types can be found in the Laravel [eloquent-mutators](https://laravel.com/docs/5.6/eloquent-mutators) documentation.

Date values can be defined within the  $\frac{1}{2}$  dates array to be automatically parsed to a Carbon class.

### **Repositories**

The Repository classes are an implementation of the Repository Design Pattern. Their major roles are separating the business logic from the data (or the data access Task). Repositories save and retrieve Models to/from the underlying storage mechanism (i.e., databases).

The Repository is used to separate the logic that retrieves the data and maps it to a Model, from the business logic that works on the Model.

#### **13.1 Principles**

- Every Model SHOULD have their own Repository.
- A Model SHOULD always get accessed through its Repository. You should never directly access the Model.

# **13.2 Rules**

- All Repositories MUST extend from App\Ship\Parents\Repositories\Repository. Extending from this class will give access to functions like find(), create(), update() and much more.
- The name of the Repository SHOULD be same like its Model name (Model: Foo -> Repository: FooRepository).
- If a Repository belongs to a Model whose name is not equal to its Container name, then the Repository must set the \$container property manually like this: \$container = 'ContainerName'.

#### **13.3 Folder Structure**

```
app
   Containers
        {container-name}
           Data
                Repositories
                    UserRepository.php
```
# **13.4 Code Samples**

Example for the UserRepository

```
<?php
namespace App\Containers\User\Data\Repositories;
use App\Containers\User\Contracts\UserRepositoryInterface;
use App\Containers\User\Models\User;
use App\Ship\Parents\Repositories\Repository;
class UserRepository extends Repository
{
   protected $fieldSearchable = [
        'name' => 'like',
        'email' => '=',
    ];
}
```
#### **13.4.1 Using the Repository**

```
<?php
// paginate the data by 10
$users = $userRepository->paginate(10);
// search by 1 field
$cars = $carRepository->findByField('color', $color);
// searching multiple fields
$offer = $offerRepository->findWhere([
    'offer id' => $offer id,
    'user_id' => $user_id,
]) \rightarrowfirst();
```
#### **13.4.2 Manually "linking" a Model and its Repository**

If the Repository belongs to Model with a name different than its Container name, the Repository class of that Model must manually set the property \$container and define the Container name.

<?php

**namespace** App\Containers\Authorization\Data\Repositories;

```
use App\Ship\Parents\Repositories\Repository;
class RoleRepository extends Repository
{
   protected $container = 'Authorization'; // the container name. Must be set when
˓→the model has different name than the container
   protected $fieldSearchable = [
    ];
}
```
#### **13.4.3 Other Properties:**

#### **API Query Parameters Property**

To enable query parameters (?search=text, ...) in your API you need to set the property \$fieldSearchable on the Repository class, to instruct the querying on your model.

```
<?php
    protected $fieldSearchable = [
      'name' \Rightarrow 'like',
      'email' => '=',
    ];
```
#### **All Other Properties**

HiveApi uses the andersao/l5-repository package, to provide a lot of powerful features to the repository class. To learn more about all the properties you can use, visit the andersao/l5-repository package [docu](https://github.com/andersao/l5-repository)[mentation.](https://github.com/andersao/l5-repository)

#### **Routes**

Read from the [Porto SAP Documentation \(#Routes\).](https://github.com/Mahmoudz/Porto#Routes)

### **14.1 Rules**

- The API Routes files MUST be named according to their API version, exposure and functionality. Examples are CreateOrder.v1.public.php, FulfillOrder.v2.public.php, CancelOrder.v1. private.php. . .
- Web Routes files are pretty similar to API route files but they can be named anything.

## **14.2 Folder Structure**

```
app
   Containers
        {container-name}
            UI
                API
                    Routes
                        CreateItem.v1.public.php
                        DeleteItem.v1.public.php
                        CreateItem.v2.public.php
                        DeleteItem.v1.private.php
                        ApproveItem.v1.private.php
                WEB
                    Routes
                        main.php
                        ...
```
#### **14.2.1 API Routes**

Example for the User Login API Endpoint

```
<?php
$router->post('/login', [
    'uses' => 'Controller@loginUser',
]);
```
Example for a protected route to List All Users API Endpoint

```
<?php
$router->get('users', [
   'uses' => 'Controller@listAllUsers',
   'middleware' => [
       'api.auth', // use the authentication middleware to protect this endpoint!
    ]
]);
```
#### **14.2.2 Difference between Public & Private routes files**

HiveApi has two different types of endpoints:

- Public (External) endpoints mainly provided for third parties clients, and
- Private (Internal) endpoints for your own applications.

This will help generating separate documentations for each type and keep your internal API endpoints private.

#### **14.3 Web Routes**

Example Endpoint to display a Hello View in the browser

```
\langle ?php \rangle$router->get('/hello', [
     'uses' => 'Controller@sayHello',
]);
```
In all the Web Routes files the \$router variable is an instance of the default Laravel Router Illuminate\Routing\Router.

## **14.4 Protecting Endpoints:**

Checkout the [Authorization](./../features/authorization.html) Page.

## **SubActions**

Read from the [Porto SAP Documentation \(#Sub-Actions\).](https://github.com/Mahmoudz/Porto#Sub-Actions)

## **15.1 Rules**

• All SubActions MUST extend from App\Ship\Parents\Actions\SubAction.

## **15.2 Folder Structure**

```
app
   Containers
       {container-name}
           Actions
                ValidateAddressSubAction.php
                BuildOrderSubAction.php
                ...
```
## **15.3 Code Sample**

ValidateAddressSubAction

```
<?php
namespace App\Containers\Shipment\Actions;
use App\Containers\Recipient\Models\Recipient;
use App\Containers\Recipient\Tasks\UpdateRecipientTask;
use App\Containers\Shipment\Tasks\ValidateAddressWithEasyPostTask;
```

```
use App\Containers\Shipment\Tasks\ValidateAddressWithMelissaDataTask;
use App\Ship\Parents\Actions\SubAction;
class ValidateAddressSubAction extends SubAction
{
    public function run(Recipient $recipient)
    {
        $hasValidAddress = true;
        $easyPostResponse = Hive::call(ValidateAddressWithEasyPostTask::class, [
˓→$recipient]);
        // ...
    }
}
```
#### Heads up!

Every feature available for Actions, is also available for SubActions.

Tasks

Read from the [Porto SAP Documentation \(#Tasks\).](https://github.com/Mahmoudz/Porto#Tasks)

### **16.1 Rules**

• All Tasks MUST extend from App\Ship\Parents\Tasks\Task.

## **16.2 Folder Structure**

```
app
   Containers
       {container-name}
           Tasks
               ConfirmUserEmailTask.php
                GenerateEmailConfirmationUrlTask.php
                SendConfirmationEmailTask.php
                ValidateConfirmationCodeTask.php
                SetUserEmailTask.php
                ...
```
# **16.3 Code Sample**

Simplified example for FindUserByIdTask:

 $\langle ?php \rangle$ 

```
namespace App\Containers\User\Tasks;
```

```
use App\Containers\User\Data\Repositories\UserRepository;
use App\Ship\Exceptions\NotFoundException;
use App\Ship\Parents\Tasks\Task;
use Exception;
class FindUserByIdTask extends Task
{
   private $userRepository;
   public function __construct(UserRepository $userRepository)
    {
        $this->userRepository = $userRepository;
    }
   public function run($id)
    {
        try {
            return $this->userRepository->find($id);
        } catch (Exception $e) {
            throw new NotFoundException();
        }
    }
}
```
#### **16.3.1 Calling the Task from an Action**

```
<?php
namespace App\Containers\User\Actions;
use App\Containers\User\Models\User;
use App\Containers\User\Tasks\FindUserByIdTask;
use App\Ship\Exceptions\NotFoundException;
use App\Ship\Parents\Actions\Action;
use App\Ship\Transporters\DataTransporter;
use HiveApi\Core\Foundation\Facades\Hive;
class FindUserByIdAction extends Action
{
    public function run(DataTransporter $data): User
    {
        $user = Hive::call(FindUserByIdTask::class, [$data->id]);
        return $user;
    }
}
```
Note that the Task is called via the Hive Facade. All Controllers, Actions, Tasks and SubActions, however, also implement the CallableTrait, which allows you to directly call() another class via \$this->call(Classname::class).

# **Transformers**

Read from the [Porto SAP Documentation \(#Transformers\).](https://github.com/Mahmoudz/Porto#Transformers)

## **17.1 Rules**

- All API responses MUST be formatted via a Transformer.
- Every Transformer SHOULD extend from App\Ship\Parents\Transformers\Transformer.
- Each Transformer MUST have a transform () function.

# **17.2 Folder Structure**

```
app
   Containers
        {container-name}
            UI
                API
                    Transformers
                       UserTransformer.php
```
#### **17.3 Code Samples**

 $php</math$ 

**namespace** App\Containers\Item\UI\API\Transformers;

```
use App\Containers\Item\Models\Item;
```

```
use App\Ship\Parents\Transformers\Transformer;
class ItemTransformer extends Transformer
{
   protected $availableIncludes = [
       'images',
   ];
   protected $defaultIncludes = [
       'roles',
   ];
   public function transform(Item $item)
   {
       $response = [
           'object' => 'Item',
           'id' => $item->getHashedKey(),
           'name' => $item->name,
           'description' => $item->description,
            'price' => $item->price,
            'weight' => $item->weight,
            'created_at' => $item->created_at,
           'updated_at' => $item->updated_at,
       ];
       return $response;
   }
   public function includeImages(Item $item)
    {
       return $this->collection($item->images, new ItemImageTransformer());
   }
   public function includeRoles(User $user)
   {
       return $this->collection($user->roles, new RoleTransformer());
    }
}
```
#### **17.3.1 Using a Transformer to Return Data from a Controller**

```
<?php
   public function getAllClients(GetAllUsersRequest $request)
   {
       $users = Hive::call(GetAllClientsAction::class);
       return $this->transform($users, UserTransformer::class);
   }
```
You can even pass a Transformer object to the transform () method, like so:

<?php

```
public function getAllClients(GetAllUsersRequest $request)
{
    $users = Hive::call(GetAllClientsAction::class);
    $transformer = new MyCustomUserTransformer(true, 'foo', 4711);
    return $this->transform($users, $transformer);
}
```
The parameters are passed to the Transformer via the seconstruct () constructor and can be used to parametrize the actual  $t$  ransform() method (e.g., based on specific flags).

#### **17.4 Relationships (Includes)**

Loading relationships with the Transformer (calling other Transformers) can be done in 2 ways:

- 1. The Client can specify the relationships to be included via Query Parameters.
- 2. The Developer can define relationships to be automatically included.

#### **17.4.1 Apply Relationships via Query Parameters**

The clients can request data with their relationships directly when calling the API by adding the  $?include =x$  query parameter. The Transformer, in turn, needs to have the availableIncludes defined with their functions like this:

```
<?php
namespace App\Containers\Account\UI\API\Transformers;
use App\Ship\Parents\Transformers\Transformer;
use App\Containers\Account\Models\Account;
use App\Containers\Tag\Transformers\TagTransformer;
use App\Containers\User\Transformers\UserTransformer;
class AccountTransformer extends Transformer
{
    protected $availableIncludes = [
        'tags',
         'user',
    ];
    public function transform(Account $account)
    {
        return [
             'id' \Rightarrow $account->id,<br>'url' \Rightarrow $account->url
                       'url' => $account->url,
             'username' => $account->username,
             'secret' => $account->secret,
             'note' => $account->note,
        ];
    }
    public function includeTags(Account $account)
    {
```
}

(continued from previous page)

```
return $this->collection($account->tags, new TagTransformer());
}
public function includeUser(Account $account)
{
    return $this->item($account->user, new UserTransformer());
}
```
In order to get the Tags with the response when Accounts are requested, the clients needs to pass the ? include=tags parameter with the GET request. To get Tags with User use the a comma separated list ? include=tags,user.

#### **17.4.2 Apply Relationships from Application Code**

From the controller you can dynamically set the DefaultInclude:

```
<?php
   public function getAllClients(GetAllUsersRequest $request)
    {
        $users = Hive::call(GetAllClientsAction::class);
       return $this->transform($users, UserTransformer::class, ['tags', 'account']);
    }
```
You need to have includeTags() and includeAccount() functions defined on the transformer. If you want to include a relation with every response from this transformer you can define the relation directly in the transformer by adding it to the \$defaultIncludes.

```
<?php
   protected $availableIncludes = [
        'users',
   ];
   protected $defaultIncludes = [
        'tags',
    ];
    // ..
```
## **17.5 Helper Functions for Transformers**

- user () : returns the currently authenticated User.
- ifAdmin(\$adminResponse, \$clientResponse) : merges normal client response with the admin extra or modified results, when current authenticated user is an admin user.

For more information about the Transformers read the [official package documentation.](http://fractal.thephpleague.com/transformers/)

#### **Transporters**

Transporters is a name chosen by HiveApi for DTO's (Data Transfer Objects). The latter are used to pass user data (coming from Requests, Commands, or other components) from one place to another (Actions to Tasks / Controller to Action / Command to Action / ... ).

They are very useful for reducing the number of parameters in functions, which prevents the duplication of long parameters.

HiveApi relies on this [third-party package](https://github.com/fireproofsocks/dto) as DTO. Refer to the [dto package wiki](https://github.com/fireproofsocks/dto/wiki) for more details.

#### **18.1 Rules**

• All Transporters MUST extend from App\Ship\Parents\Transporters\Transporter.

# **18.2 Folder Structure**

```
app
   Containers
        {container-name}
            Data
                Transporters
                    CreateUserTransporter.php
```
# **18.3 Code Sample**

#### <?php

**namespace** App\Containers\Authentication\Transporters;

```
use App\Ship\Parents\Transporters\Transporter;
class ProxyApiLoginTransporter extends Transporter
{
    /**
     * @var array
     \star/protected $schema = [
        'properties' => [
             'email',
             'password',
             'client_id',
             'client_password',
             'grant_type',
             'scope',
        ],
         'required' => [
             'email',
             'password',
             'client_id',
             'client_password',
        \frac{1}{2},
         'default' \Rightarrow [
            'scope' \Rightarrow '',
        ]
    ];
}
```
#### **18.3.1 Using a Transporter within a Controller**

Normally you would use it like this

```
<?php
$dataTransporter = new DataTransporter($request);
$dataTransporter->bearerToken = $request->bearerToken();
Hive::call(ApiLogoutAction::class, [$dataTransporter]);
```
Since this example above has some required data, that data must be sent to the constructor:

```
<?php
$dataTransporter = new ProxyApiLoginTransporter(
   array_merge($request->all(), [
        'client_id' => Config::get('authentication-container.clients.web.admin.
\leftrightarrowid'),
        'client_password' => Config::get('authentication-container.clients.web.admin.
˓→secret')
   ])
);
$result = Hive::call(ProxyApiLoginAction::class, [$dataTransporter]);
```
#### **18.3.2 Creating a Transporter for Tests**

```
<?php
\text{6}data = \int'foo' => 'bar'
];
$transporter = new DataTransporter($data);
$action = App::make(RegisterUserAction::class);
$user = $action->run($transporter);
```
#### **18.4 Automatically Transforming a Request to a Transporter**

If you want to directly transform a Request to a Transporter you can simply call

```
$transporter = $request->toTransporter();
```
This method does take the protected \$transporter of the Request class into account. If none is defined, a regular DataTransporter will be created.

Note, that \$transporter will now have all fields from \$request - so you can directly access them. In order to do so, you can call:

```
\langle?php
// "simple" access via direct properties
$name = $transporter->name;
// complex access via method
$username = $transporter->getInputByKey('your.nested.username.field');
```
Of course, you can also "sanitize" the data, like you would have done in the Request classes by using sanitizeData(array). Finally, if you need to access the original Request object, you can access it via

\$originalRequest = \$transporter->request;

#### **18.5 Data Access**

#### **18.5.1 Set Data**

You can set data of a Transporter in many ways

```
$dataTransporter = new DataTransporter($request);
$dataTransporter->bearerToken = $request->bearerToken();
```
If the data is defined as required like this on the Transporter:

```
<?php
   protected $schema = [
        'type' => 'object',
        'properties' => [
```

```
'email',
        'password',
        'clientId',
        'clientPassword',
    ],
    'required' => [
        'email',
        'password',
        'clientId',
        'clientPassword',
    ],
];
```
Then can set data on the Transporter like this:

```
$dataTransporter = new ProxyApiLoginTransporter(
    array_merge($request->all(), [
        'clientId' => Config::get('authentication-container.clients.web.admin.id
\leftrightarrow'),
        'clientPassword' => Config::get('authentication-container.clients.web.admin.
˓→secret')
    ])
);
```
#### **18.5.2 Get Data**

To get all data from the Transporter you can call \$data->toArray() or \$data->toJson(). There are many other functions on the class. To get specific data just call the data name, as you would when accessing data from a Request object \$data->username.

#### **18.6 Instance Access**

#### **18.6.1 Set Instances**

Passing Objects does not work, because the third-party package cannot hydrate it. In order to pass an instances from one place to another within a Transporter object, you can do the following:

```
$transporter = new DataTransporter();
$transporter->setInstance("command_instance", $this);
```
Heads up!

Although you can set instances this way, they do not appear when calling  $\text{toArray}($  or other similar functions, since they cannot be hydrated. See below how you can get the instance form the Transporter object.

#### **18.6.2 Get Instances**

```
$console = $data->command_instance;
```
## Views

Read from the [Porto SAP Documentation \(#Views\).](https://github.com/Mahmoudz/Porto#Views)

## **19.1 Rules**

- Views SHOULD be created inside the containers and, in turn, will be automatically available for use in the WebControllers.
- All Views are automatically namespaced with the lowercase name of the container.

# **19.2 Folder Structure**

```
app
    Containers
        {container-name}
            UI
                WEB
                    Views
                         welcome.blade.php
                         profile.blade.php
```
### **19.3 Code Sample**

Take a look at the Welcome page, that looks like this (simplified example!)

```
<!DOCTYPE html>
<html>
<head>
```

```
<title>Welcome</title>
</head>
<body>
<div class="container">
    <div class="content">
        <div class="title">Welcome</div>
    </div>
</div>
</body>
</html>
```
This view can be used within a WebController like this:

```
\langle ?php \ranglenamespace App\Containers\Welcome\UI\WEB\Controllers;
use App\Ship\Parents\Controllers\WebController;
class Controller extends WebController
{
    public function sayWelcome()
    {
        return view('welcome');
    }
}
```
## **19.4 Namespaces**

By default all the views are namespaced to the lowercase name of their respective container. For example, if a Container is named Store and has a View product-details, you can access the view like this view('store::product-details'). If you try to access a view without the namespace (for example view('just-welcome')), it will not find your view.

#### Commands

#### A command

- is a Laravel artisan command. Laravel has it's own default commands and you create your own applicationspecific commands as well.
- provides a way to interact with the Laravel application.
- can be scheduled by a Task scheduler, like CronJob or by the Laravel built in wrapper of the Cron Job "laravel scheduler".
- could be Closure based or Class based.
- "dispatch" is the term that is usually used to call a Command.

#### **20.1 Principles**

- Containers MAY or MAY NOT have one or more Commands.
- Every Command SHOULD call an Action to perform its job.
- Commands itself SHOULD NOT contain any business logic.
- The Ship layer MAY contain application wide commands.

### **20.2 Rules**

• All Commands MUST extend from App\Ship\Parents\Commands\ConsoleCommand.

#### **20.3 Folder Structure**

```
app
    Containers
         {container-name}
             U<sub>I</sub>
                  CLI
                       Commands
                           SayHelloCommand.php
                            ...
    Ship
         Commands
             GeneralCommand.php
             ...
```
### **20.4 Code Samples**

```
<?php
namespace App\Containers\Welcome\UI\CLI\Commands;
use App\Ship\Parents\Commands\ConsoleCommand;
class SayHelloCommand extends ConsoleCommand
{
   protected $signature = 'hive:welcome';
   protected $description = 'Just saying "Hi"';
   public function handle()
    {
        $this->info('Welcome to HiveApi'); // green color
        $this->line('Welcome to HiveApi'); // normal color
    }
}
```
#### **20.4.1 Calling a Command from the Console**

You can call your custom commands like any other artisan command:

php artisan hive:welcome

#### **20.4.2 Calling a Command from your Application**

You can call a command from your own application code like this:

```
<?php
Artisan::call('hive:welcome');
```
#### **20.4.3 Schedule Commands Execution**

To schedule the execution of a Command checkout the [Tasks Scheduling](./../miscellaneous/tasks-scheduling.html) page.

# **20.5 Define Consoles Routes**

To define Console route go to app/Ship/Commands/Routes.php.
## **Criteria**

Criteria are classes used to hold and apply query condition when retrieving data from the database through a Repository. Without using a Criteria class, you can add your query conditions to a Repository or to a Model as scope. However, by using Criteria, your query conditions can be shared across multiple Models and Repositories. It allows you to define the query condition once and use it anywhere in the App.

## **21.1 Principles**

- Every Container MAY have its own Criteria. However, shared Criteria SHOULD be created in the Ship layer.
- A Criteria MUST NOT contain any extra code, if it needs data, the data SHOULD be passed to it from the Action or Task. It SHOULD NOT run (i.e., execute) any Task for data.

# **21.2 Rules**

- All Criteria MUST extend from App\Ship\Parents\Criterias\Criteria.
- Every Criteria **SHOULD** have an apply () function.
- A simple query condition example "where user\_id = \$id", this can be named ThisUserCriteria, and used with all Models who has relations with the User Model.

# **21.3 Folder Structure**

```
app
    Containers
        {container-name}
            Data
                Criterias
```

```
ColourRedCriteria.php
                RaceCarsCriteria.php
                 ...
Ship
   Criterias
        Eloquent
            CreatedTodayCriteria.php
            NotNullCriteria.php
            ...
```
# **21.4 Code Samples**

Example for a shared Criteria (in the Ship layer)

```
<?php
namespace App\Ship\Criterias\Eloquent;
use App\Ship\Parents\Criterias\Criteria;
use Prettus\Repository\Contracts\RepositoryInterface as PrettusRepositoryInterface;
class NotNullCriteria extends Criteria
{
   private $field;
   public function __construct($field)
    {
        $this->field = $field;
    }
   public function apply($model, PrettusRepositoryInterface $repository)
    {
        return $model->whereNotNull($this->field);
    }
}
```
## **21.4.1 Calling a Criteria from within a Task**

```
\langle ?php \ranglepublic function run()
{
    $this->userRepository->pushCriteria(new NotNullCriteria('email'));
    return $this->userRepository->paginate();
}
```
For more information about Criteria read the [official package documentation.](https://github.com/andersao/l5-repository#create-a-criteria)

## **Events**

#### Events

- provide a simple Observer implementation, allowing you to subscribe and listen for various events that occur in your application.
- are classes that can be fired from anywhere in your application.
- will usually be bound to one or many Events Listeners classes or has those Listeners registered to listen to it.
- "fire" is the term that is usually used to call an Event.

More details can be found at the [official Laravel documentation.](https://laravel.com/docs/events)

## **22.1 Principles**

- Events CAN be fired from Actions or Tasks. They are preferable to choose one place only (Tasks are recommended).
- Events SHOULD be created inside the Containers. However, generic Events CAN be created in the Ship layer.

### **22.1.1 Rules**

• All Events MUST extend from App\Ship\Parents\Events\Event.

## **22.1.2 Folder Structure**

```
app
    Containers
        {container-name}
            Events
```

```
SomethingHappenedEvent.php
        Listeners
            ListenToMusicListener.php
Ship
    Events
        GlobalStateChanged.php
        SomethingBigHappenedEvent.php
```
# **22.2 Enabling Events**

Before you can use events you need to add the EventServiceProvider to the MainServiceProvider of the Ship (if this has not been registered so far). See example below.

```
<?php
namespace App\Containers\Car\Providers;
class MainServiceProvider extends MainProvider
{
    /*** Container Service Providers.
     * @var array
    \star/public $serviceProviders = [
        EventServiceProvider::class,
    ];
    // ...
}
```
# **22.3 Usage**

In Laravel you can create and register events in multiple way. Below is an example of an Event that handles itself.

```
<?php
namespace App\Containers\User\Events;
use App\Containers\User\Models\User;
use App\Ship\Parents\Events\Event;
use Illuminate\Broadcasting\PrivateChannel;
use Illuminate\Contracts\Queue\ShouldQueue;
use Illuminate\Support\Facades\Log;
class UserRegisteredEvent extends Event implements ShouldQueue
{
   protected $user;
    public function __construct(User $user)
    {
```

```
$this->user = $user;
   }
   public function handle()
    {
       Log::info('New User registration. ID = ' . $this->user->getHashedKey() . ' \vert˓→Email = ' . $this->user->email . '.');
       // ...
   }
   public function broadcastOn()
   {
        return new PrivateChannel('channel-name');
   }
}
```
You will get more benefits creating Events Listeners for each Event. To do this you will need to extend this EventsProvider HiveApi\Core\Abstracts\Providers\EventsProvider.

Your custom EventServiceProvider needs to be registered in the containers MainServiceProvider as well.

```
<?php
namespace App\Containers\Car\Providers;
use App\Ship\Parents\Providers\MainProvider;
/**
* Class MainServiceProvider.
* The Main Service Provider of this container, it will be automatically registered
˓→in the framework.
\star/class MainServiceProvider extends MainProvider
{
    /**
    * Container Service Providers.
    * @var array
    \star/public $serviceProviders = [
       EventServiceProvider::class,
   ];
    // ...
}
```
## **22.3.1 Dispatch Events**

You can dispatch an Event from anywhere you want (ideally from Actions and Tasks). Consider the following example for dispatching the Event class from the example above.

```
<?php
// using helper function
```

```
event (New UserEmailChangedEvent ($user));
```

```
// manually
```

```
\App::make(\Illuminate\Contracts\Bus\Dispatcher\Dispatcher::class)->dispatch(New
˓→UserEmailChangedEvent($user));
```
### **22.3.2 Queueing an Event**

Events can implement Illuminate\Contracts\Queue\ShouldQueue to be queued.

## **22.3.3 Handling an Event**

You can handle jobs on dispatching an event. To do so you need to implement one of the following interfaces:

- HiveApi\Core\Abstracts\Events\Interfaces\ShouldHandleNow
- HiveApi\Core\Abstracts\Events\Interfaces\ShouldHandle

This will force you to implement the handle method and will make HiveApi execute the method upon dispatching the event.

- The ShouldHandleNow Interface will make the event execute the handle method as soon as the event gets dispatched.
- The ShouldHandle Interface will create an event job and execute the handle method async (through Laravel jobs).

```
<?php
namespace App\Containers\Example\Events;
use HiveApi\Core\Abstracts\Events\Interfaces\ShouldHandle;
use App\Ship\Parents\Events\Event;
class ExampleEvent extends Event implements ShouldHandle
{
    /**
     * If ShouldHandle interface is implemented this variable
     * sets the time (in seconds or timestamp) to wait before a job is executed
     *
     * @var \DateTimeInterface|\DateInterval|int|null $jobDelay
     */
   public $jobDelay = 60;
    /*** If ShouldHandle interface is implemented this variable
     * sets the name of the queue to push the job on
     *
     * @var string $jobQueue
     */
   public $jobQueue = "example_queue";
   public function handle()
    {
        // Do some handling here
```
}

}

## **22.3.4 Broadcasting**

To define Broadcasting route go to app/Ship/Boardcasts/Routes.php.

# Exceptions

Exceptions are classes the handles errors, and helps developers debug their code in a more efficient way.

## **23.1 Principles**

- Exceptions CAN be thrown from anywhere in the application.
- Exceptions SHOULD be created inside the Containers. However, generic Exceptions CAN be created in the Ship layer.

## **23.2 Rules**

- All Exceptions MUST extend App\Ship\Parents\Exceptions\Exception.
- Shared (generic) Exceptions between all Containers SHOULD be created in the Ship (i.e., app/Ship/ Exceptions/\*).
- Every Exception SHOULD have two properties httpStatusCode and message. Both properties will be displayed when an error occurs. You can override those values while throwing the error.

# **23.3 Folder Structure**

```
app
    Containers
        {container-name}
            Exceptions
                AccountFailedException.php
    Ship
        Exceptions
```

```
IncorrectIdException.php
InternalErrorException.php
```
## **23.4 Code Samples**

```
<?php
namespace App\Containers\User\Exceptions;
use App\Ship\Parents\Exceptions\Exception;
use Symfony\Component\HttpFoundation\Response;
class AccountFailedException extends Exception
{
   public $httpStatusCode = Response::HTTP_CONFLICT;
   public $message = 'Failed creating new User.';
   public $code = 4711;
}
```
<?php

```
namespace App\Ship\Exceptions;
use App\Ship\Parents\Exceptions\Exception;
use Symfony\Component\HttpFoundation\Response as SymfonyResponse;
class InternalErrorException extends Exception
{
   public $httpStatusCode = SymfonyResponse::HTTP_INTERNAL_SERVER_ERROR;
    public $message = 'Something went wrong!';
}
```
You can also add custom data to your Exception.

```
<?php
namespace App\Ship\Exceptions;
use App\Ship\Parents\Exceptions\Exception;
use Symfony\Component\HttpFoundation\Response as SymfonyResponse;
class AwesomeExceptionWithCustomData extends Exception
{
   public $httpStatusCode = SymfonyResponse::HTTP_INTERNAL_SERVER_ERROR;
   public $message = 'Something went wrong!';
   public $code = 1234;
    /*
```

```
* Everything you add here will be automatically added to the ExceptionFormatter
˓→on the top level!
    * You can define any structure you want or maybe include translated messages
    */
   public function addCustomData() {
       return [
            'title' => 'nice',
            'description' => 'one fancy description here',
            'foo' => true,
            'meta' \Rightarrow [
               'bar' => 1234,
            ]
       ];
   }
}
```
### **23.4.1 Throwing an Exception in your Application**

<?php **throw new** AccountFailedException();

## **23.5 Usage**

#### **23.5.1 With Log for Debugging:**

```
\langle ?php \ranglethrow (new AccountFailedException())->debug($e); // debug() accepts string or
˓→\Exception instance
```
### **23.5.2 Overriding the default message:**

 $\langle ?php \rangle$ 

```
throw new AccountFailedException('I am the message to be displayed for the user');
```
### **23.5.3 Overwriting pre-set Custom Data**

<?php

**throw** (**new** AwesomeExceptionWithCustomData())->overrideCustomData(['foo' => 'bar']);

# **23.6 Application Error Codes**

HiveApi provides a convenient way to manage all application error codes in one place. Therefore, HiveApi provides, amongst others, the \App\Ship\Exceptions\Codes\ApplicationErrorCodesTable class, which already holds various information for multiple errors.

Thereby, one error look like this:

```
<?php
const BASE_GENERAL_ERROR = [
    'code' = > 1001,'title' => 'Unknown / Unspecified Error.',
    'description' => 'Something unexpected happened.',
];
```
Note that the code is used to be sent back to the client. The title and description, however, can be used to automatically generate a documentation regarding all defined error codes and their meaning. Please note that this feature is currently not implemented but will be added later on.

## **23.6.1 Linking Exceptions and Error Codes**

In order to link an error code to an Exception, you simply need override the useErrorCode() method of the Exception.

Consider the following example:

```
<?php
class InternalErrorException extends Exception
{
    public $httpStatusCode = SymfonyResponse::HTTP_INTERNAL_SERVER_ERROR;
   public $message = 'Something went wrong!';
   public $code = 4711; // this code will be overwritten by the useErrorCode().
˓→method!
   public function useErrorCode()
    {
        return ApplicationErrorCodes::BASE_INTERNAL_ERROR;
    }
}
```
Please note that already defined  $\frac{1}{2}$  code values may be overwritten by the useErrorCode() method! Furthermore, this feature is completely optional - you may still use the known public  $\text{Scode} = 4711$ ; approach to manually set an error code.

## **23.6.2 Defining Own Error Code Tables**

Of course, HiveApi allows you to define your own CustomErrorCodesTable. In fact, there already exists such a file where you can define your own error codes. Please note that the ApplicationErrorCodesTable may be adapted by HiveApi - the others will not.

If you like to split the errors in various files, you can easily create a UserErrorCodesTable in respective namespace and define the errors accordingly. However, you need to manually "register" this code table. This can be achieved in the ErrorCodeManager::getCodeTables() method.

Now you can easily use your UserErrorCodesTable::USER\_NOT\_VERIFIED error in your Exception class.

# Exception Formatters

In HiveApi you can format any Exception response the way you want, by using the ExceptionFormatters. They act similar as [Transformers](./../components/transformers.html) but work on Exception instead of "normal" objects.

HiveApi uses [Heimdal,](https://github.com/esbenp/heimdal) which allows you to format your API exceptions responses using Formatter classes. For more details visit the [official package documentation.](https://github.com/esbenp/heimdal)

By default, HiveApi provides some basic ExceptionFormatters for outputting Exceptions in an appropriate format. These Formatters, however, can by modified to your specific needs. For example, in case using the JSON API payloads, you may change the provided formatters to return [JSON API Error response.](http://jsonapi.org/format/#error-objects)

## **24.1 Rules**

• All Formatters MUST extend from HiveApi\Core\Exceptions\Formatters\ExceptionsFormatter.

## **24.2 Folder Structure**

```
app
   Ship
        Exceptions
            Formatters
                HttpExceptionFormatter.php
                ExceptionFormatter.php
                - ...
```
## **24.3 Code Sample**

```
<?php
namespace App\Ship\Exceptions\Formatters;
use HiveApi\Core\Exceptions\Formatters\ExceptionsFormatter as CoreExceptionsFormatter;
use Exception;
use Illuminate\Http\JsonResponse;
class AuthorizationExceptionFormatter extends CoreExceptionsFormatter
{
   CONST STATUS_CODE = 403;
   public function responseData(Exception $exception, JsonResponse $response)
    {
       return [
            'code' => $exception->getCode(),
            'message' => $exception->getMessage(),
            'errors' => 'You have no access to this resource!',
           'status_code' => self::STATUS_CODE,
       ];
    }
    function modifyResponse (Exception $exception, JsonResponse $response)
    {
        return $response;
    }
   public function statusCode()
    {
       return self::STATUS_CODE;
    }
}
```
- The responseData() is where you format the response. This is similar to the transform() function in Transformers.
- The STATUS\_CODE is the status code which will be sent in header. (status\_code could be the same as the header code).
- The modifyResponse () allows you to alter the response when needed. Example:

```
<?php
   public function modifyResponse(Exception $exception, JsonResponse $response)
    {
       // append exception headers to the response headers.
       if (count($headers = $exception->getHeaders())) {
            $response->headers->add($headers);
        }
       return $response;
   }
```
# **24.4 Creating Your Own Formatter**

You can create and add your own Formatters (or override existing ones) at any time. All Formatters live in App/ Ship/Exceptions/Formatters. By default, HiveApi provides formatters to format basic Exceptions (or HTTP Exceptions) as well as "common" Exceptions like AuthenticationException and so on.

## **24.4.1 Registering Your Formatters**

In order to inform HiveApi to use your new AwesomeExceptionFormatter you need to register it. This can be done in the App/Ship/Configs/optimus.heimdal.php configuration file. Take a look at the optimus.heimdal.formatters key. This array defines a key-value list that declares a mapping between an Exception class and the corresponding Formatter.

Say, you want to register your newly created AwesomeExceptionFormatter for all HttpExceptions add a new line to the top of this array, like so:

```
'formatters' => [
   SymfonyException\HttpException::class =>
˓→\Your\Custom\Namespace\AwesomeExceptionFormatter::class,
    // the already defined exception formatters from HiveApi
    // ...
]
```
Please note that the order of the formatters matter. When throwing an Exception with throw new XException() the first Formatter that matches respective criteria is used to format the Exception. In the respective example, your newly created AwesomeExceptionFormatter would be applied to format and output the Exception to the client.

## Factories

Factories (short name for Models Factories) are used to generate fake data with the help of Faker to be used for testing purposes. Factories are mainly used from Tests.

## **25.1 Rules**

- Factories SHOULD be created in the containers.
- A Factory is just a plain PHP script. There are no classes or namespaces required.

# **25.2 Folder Structure**

```
app
    Containers
        {container-name}
            Data
                Factories
                    UserFactory.php
                     ...
```
## **25.3 Code Samples**

```
<?php// User
$factory->define(App\Containers\User\Models\User::class, function (Faker\Generator
˓→$faker) {
    return [
```

```
'name' => $faker->name,
       'email' => $faker->email,
   ];
});
```
## **25.3.1 Calling the Factory from a Test Class**

```
<?php
// creating 4 users
factory(User::class, 4)->create();
```
## **25.3.2 Example with Relationships**

```
<?php
$countries = Country::all();
// creating 3 rewards and attaching country relation to them
$rewards = factory(Reward::class, 3)->make()->each(function ($reward) use (
˓→$countries) {
    $reward->save();
    $reward->countries()->attach([$countries->random(1)->id, $countries->random(1)->
\leftrightarrowid]);
    $reward->save();
});
```
Use make instance of create() and pass any data you want, then save() after establishing the relationship.

## **25.3.3 Usage while overriding some values**

```
<?php
// creating single Offer and setting a user id
$offer = factory(Offer::class)->make();
$offer->user_id = $user->id;
$offer->save();
// ANOTHER EXAMPLE:
// creating multiple Accounts
$users = factory(Account::class, 3)->make()->each(function ($account) use ($user) {
    $account->user_id = $user->id;
    $account->save();
});
```
For more information about the Model Factories read the [official Laravel documentation.](https://laravel.com/docs/master/testing#model-factories)

Jobs

#### A Job

- is a simple class that can execute one specific task.
- is a name given to a class that is usually created to be queued (its execution is usually deferred for later, after the execution of previous Jobs are completed).
- can be scheduled to be executed later by a queuing mechanism (queue system like beanstalkd).
- class is dispatched, it performs its specific job and dies.
- Laravel's queue worker will process every Job as it is pushed onto the queue.

More information can be found in the [official Laravel documentation.](https://laravel.com/docs/queues)

## **26.1 Rules**

- All Jobs MUST extend from App\Ship\Parents\Jobs\Job.
- A Container MAY have more than one Job.

# **26.2 Folder Structure**

```
app
   Containers
        {container-name}
            Jobs
                DoSomethingJob.php
                DoSomethingElseJob.php
```
## **26.3 Code Samples**

CreateAndValidateAddressJob

```
<?php
namespace App\Containers\Shipment\Jobs;
use App\Port\Job\Abstracts\Job;
class CreateAndValidateAddressJob extends Job
{
    private $recipients;
    public function __construct(array $recipients)
    {
        $this->recipients = $recipients;
    }
    public function handle()
    {
        foreach ($this->recipients as $recipient) {
            // do whatever you like
        }
    }
}
```
## **26.3.1 Calling a Job from an Action**

```
<?php
// using helper function
dispatch(new CreateAndValidateAddressJob($recipients));
// manually
App::make(\Illuminate\Contracts\Bus\Dispatcher\Dispatcher::class)->dispatch(new
˓→CreateAndValidateAddressJob($recipients));
```
## **26.3.2 Execute Jobs**

For running your Jobs checkout the [Tasks Queuing](./../miscellaneous/tasks-queuing.html) page.

# Languages

Languages are not real components, but rather serve as additional resources to a specific container. More specifically, these files hold translations.

## **27.1 Rules**

- Language files CAN be placed inside the containers. However, the default laravel resources/lang languages files are still loaded and can be used as well.
- All translations are automatically namespaced as the lowercase name of the container.

# **27.2 Folder Structure**

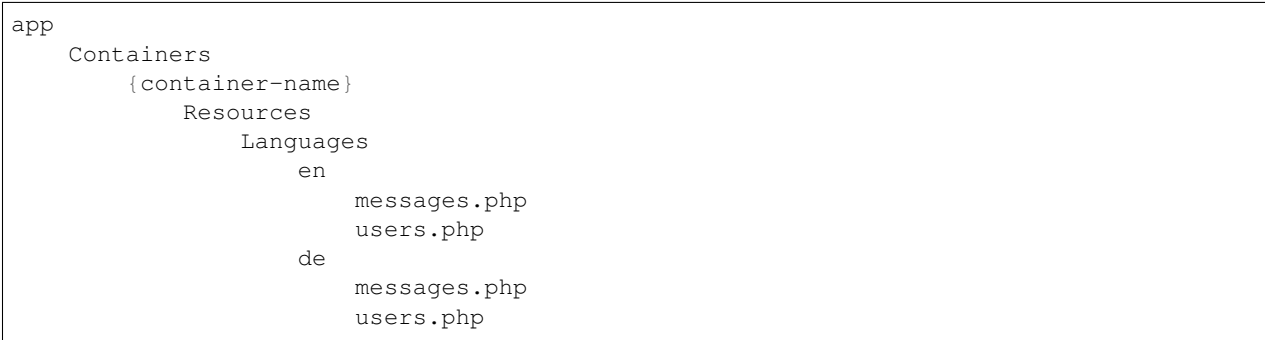

## **27.3 Usage**

To get a translation from a specific container, call it like this:

#### <?php

trans('welcome::messages.headline.title');

where welcome is the name of the container to search for the localization file, messages is the actual file to search for, and headline.title is the localization key to be resolved within this file.

For more info about the localization checkout the [Localization](./../features/localization.html) page.

## Mails

The Mail component allows you to define an email and send it whenever needed. For more details refer to the [offiicial](https://laravel.com/docs/mail) [Laravel documentation.](https://laravel.com/docs/mail)

## **28.1 Principles**

- Containers MAY or MAY NOT have one or more Mail.
- The Ship MAY contain general Mails.

## **28.2 Rules**

- All Notifications MUST extend from App\Ship\Parents\Mails\Mail.
- Email Templates must be placed inside the Mails/Templates directory within the container (i.e., app/ Containers/{container}/Mails/Templates).

## **28.3 Folder Structure**

```
app
   Containers
        {container-name}
            Mails
                UserRegisteredMail.php
                Templates
                    user-registered.blade.php
    Ship
        Mails
            SomeMail.php
```
Templates

some-template.blade.php

## **28.4 Code Samples**

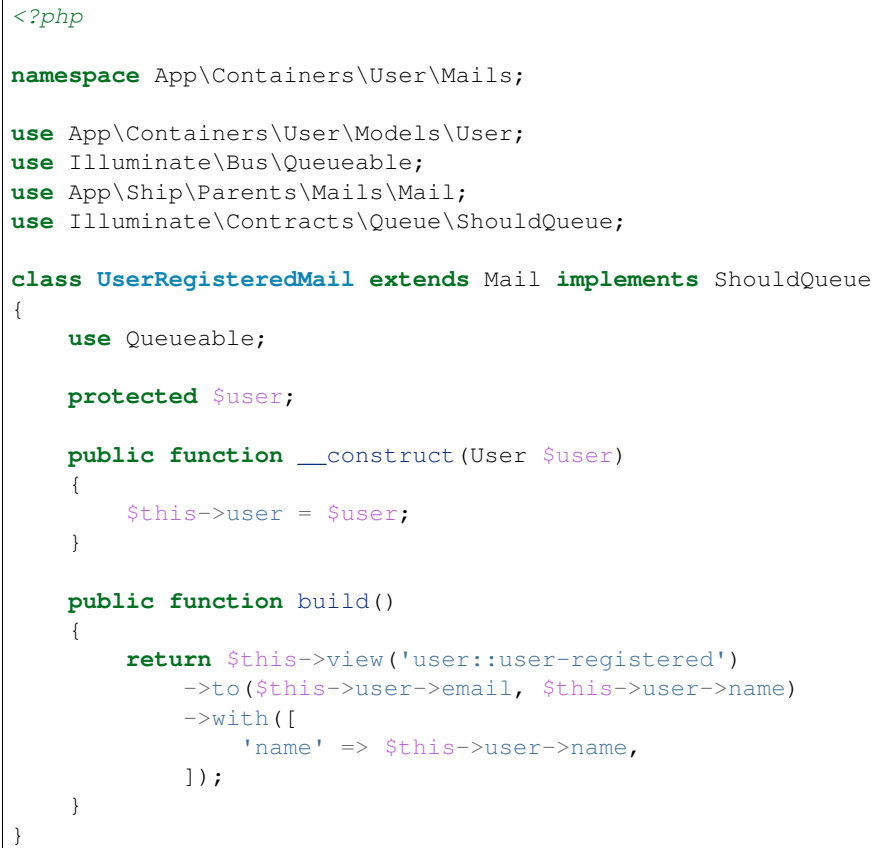

## **28.4.1 Sending the Mail from an Action**

Notifications can be sent from Actions or Tasks using Laravels Mail Facade.

Mail::send(new UserRegisteredMail(\$user));

# **28.5 Email Templates**

Templates should be placed inside the Mails/Templates folder. To access a Mail template (i.e., same as loading a view) you must call the container name then the view name.

In the example below we are using the user-registered.blade.php template in the User Container.

\$this->view('user::user-registered')

## **28.6 Configure Emails**

Open the .env file and set the FROM\_MAIL\_ADDRESS and MAIL\_FROM\_NAME keys. These keys, in turn, will be used globally whenever the from function is not called in the Mail.

```
MAIL_FROM_ADDRESS=support@example.com
MAIL_FROM_NAME="Support"
```
To use different email address in some classes, simply add ->to(\$this->email, \$this->name) to the build function in your Mail class.

By default HiveApi is configured to use Log Driver MAIL\_DRIVER=log, you can change that from the .env file.

# **28.7 Queueing Notifications for Later Use**

To queue a notification you should use Illuminate\Bus\Queueable and implement Illuminate\Contracts\Queue\ShouldQueue.

## **Middlewares**

Middleware provide a convenient mechanism for filtering and manipulating HTTP Requests entering your application or Responses sent back to the client. You can read more about middlewares in the [official Laravel documenta](https://laravel.com/docs/middleware)[tion.](https://laravel.com/docs/middleware)

# **29.1 Principles**

- In HiveApi there are two types of middlewares: General (applied to all the endpoints by default) and Endpoint Middlewares (applied to specific endpoints).
- The Middlewares CAN be placed in Ship layer or the Container layer depend on their roles.

## **29.2 Rules**

- If the Middleware is placed inside a Container it MUST be registered inside that Container.
- To register Middlewares in a Container the container needs to have a MiddlewareServiceProvider. And like all other Container Providers it MUST be registered in the MainServiceProvider of that Container.
- General Middlewares (like some default Laravel Middlewares) SHOULD live in the Ship layer app/Ship/ Middlewares/\* and are registered in the Ship main ServiceProvider.
- Third-Party packages Middleware CAN be registered in Containers or on the Ship layer (wherever they make more sense).

For example, The jwt.auth middleware "provided by the JWT package" is registered in the Authentication Container (Containers/Authentication/Providers/MiddlewareServiceProvider.php).

## **29.3 Folder Structure**

```
app
    Containers
        {container-name}
            Middlewares
                WebAuthentication.php
    Ship
        Middleware
            Http
                EncryptCookies.php
                VerifyCsrfToken.php
```
# **29.4 Code Sample**

```
\langle ?php \ranglenamespace App\Containers\Authentication\Middlewares;
use App\Ship\Engine\Butlers\Facades\ContainersButler;
use App\Ship\Parents\Middlewares\Middleware;
use Closure;
use Illuminate\Contracts\Auth\Guard;
use Illuminate\Http\Request;
class WebAuthentication extends Middleware
{
   protected $auth;
   public function __construct(Guard $auth)
    {
        $this->auth = $auth;
    }
   public function handle(Request $request, Closure $next)
    {
        if ($this->auth->guest()) {
            return response()->view(ContainersButler::getLoginWebPageName(), [
                'errorMessage' => 'Credentials Incorrect.'
            ]);
        }
        return $next($request);
    }
}
```
## **29.4.1 Registering a Middleware within a Container**

#### <?php

**namespace** App\Containers\Authentication\Providers;

```
use App\Containers\Authentication\Middlewares\WebAuthentication;
use App\Ship\Parents\Providers\MiddlewareProvider;
use Tymon\JWTAuth\Middleware\GetUserFromToken;
use Tymon\JWTAuth\Middleware\RefreshToken;
class MiddlewareServiceProvider extends MiddlewareProvider
{
   protected $middleware = [
    ];
    protected $middlewareGroups = [
        ' web' \Rightarrow [
        \frac{1}{2},
        'api' \Rightarrow [
        ],
    ];
    protected $routeMiddleware = [
         'jwt.auth' => GetUserFromToken::class,
         'jwt.refresh' => RefreshToken::class,
        'auth:web' => WebAuthentication::class,
    ];
   public function boot()
    {
        $this->loadContainersInternalMiddlewares();
    }
}
```
### **29.4.2 Registering a Middleware within the Ship**

```
<?php
namespace App\Ship\Kernels;
use App\Ship\Middlewares\Http\ProcessETagHeadersMiddleware;
use App\Ship\Middlewares\Http\ProfilerMiddleware;
use App\Ship\Middlewares\Http\ValidateJsonContent;
use Illuminate\Foundation\Http\Kernel as LaravelHttpKernel;
class HttpKernel extends LaravelHttpKernel
{
    /**
     * The application's global HTTP middleware stack.
     * These middleware are run during every request to your application.
     *
     * @var array
     \star/protected $middleware = [
       // Laravel middleware's
        \Illuminate\Foundation\Http\Middleware\CheckForMaintenanceMode::class,
        \Illuminate\Foundation\Http\Middleware\ValidatePostSize::class,
        \Illuminate\Foundation\Http\Middleware\ConvertEmptyStringsToNull::class,
        \App\Ship\Middlewares\Http\TrimStrings::class,
```

```
\App\Ship\Middlewares\Http\TrustProxies::class,
       // CORS package middleware
       \Barryvdh\Cors\HandleCors::class,
   ];
   /**
    * The application's route middleware groups.
     *
    * @var array
    */
   protected $middlewareGroups = [
       ' web' \Rightarrow [
           \App\Ship\Middlewares\Http\EncryptCookies::class,
           \Illuminate\Cookie\Middleware\AddQueuedCookiesToResponse::class,
           \Illuminate\Session\Middleware\StartSession::class,
           \Illuminate\View\Middleware\ShareErrorsFromSession::class,
           \App\Ship\Middlewares\Http\VerifyCsrfToken::class,
           \Illuminate\Routing\Middleware\SubstituteBindings::class,
       ],
       'api' \Rightarrow [
           ValidateJsonContent::class,
           'bindings',
           ProcessETagHeadersMiddleware::class,
           ProfilerMiddleware::class,
            // The throttle Middleware is registered by the RoutesLoaderTrait in the
˓→Core
       ],
   ];
   /**
    * The application's route middleware.
    * These middleware may be assigned to groups or used individually.
     *
    * @var array
    */
   protected $routeMiddleware = [
       'bindings' => \Illuminate\Routing\Middleware\SubstituteBindings::class,
       'throttle' => \Illuminate\Routing\Middleware\ThrottleRequests::class,
       'can' => \Illuminate\Auth\Middleware\Authorize::class,
        'auth' => \Illuminate\Auth\Middleware\Authenticate::class,
   ];
```
}

# **Notifications**

Notifications allows you to inform the client about a state changes in your application. Laravel supports sending such notifications across a variety of channels such as mail, SMS, Slack, Databases, . . .

When using the Database channel the notifications will be stored in a database to be displayed in your client interface.

For more details refer to the [official Laravel documentation.](https://laravel.com/docs/notifications)

## **30.1 Principles**

- Containers MAY or MAY NOT have one or more Notification.
- The Ship layer MAY contain Application general Notifications.

## **30.2 Rules**

• All Notifications MUST extend from App\Ship\Parents\Notifications\Notification.

## **30.3 Folder Structure**

```
app
    Containers
        {container-name}
            Notifications
                UserRegisteredNotification.php
                 ...
    Ship
        Notifications
            SystemFailureNotification.php
            ...
```
## **30.4 Code Samples**

Example for a simple Notification

```
<?php
namespace App\Containers\User\Notifications;
use App\Containers\User\Models\User;
use App\Ship\Parents\Notifications\Notification;
use Illuminate\Bus\Queueable;
use Illuminate\Contracts\Queue\ShouldQueue;
class BirthdayReminderNotification extends Notification implements ShouldQueue
{
    use Queueable;
   protected $notificationMessage;
   public function __construct($notificationMessage)
    {
        $this->notificationMessage = $notificationMessage;
    }
   public function toArray($notifiable)
    {
        return [
            'content' => $this->notificationMessage,
        ];
    }
    public function toMail($notifiable)
    {
        // $notifiable is the object you want to notify "e.g. user"
        return (new MailMessage)
            ->subject("Happy Birthday")
            ->line("Hi, $notifiable->name")
            ->line($this->notificationMessage);
    }
   public function toSms($notifiable)
    {
        // ...
    }
    // ...
}
```
## **30.4.1 Using a Notification within an Action or Task**

Notifications can be sent from Actions or Tasks using the Notification Facade.

\Notification::send(\$user, new BirthdayReminderNotification(\$notificationMessage));

Alternatively, you can use the Illuminate\Notifications\Notifiable trait on the notifiable object (e.g., the User) and then call it as follow:

```
// call notify, found on the Notifiable trait
$user->notify(new BirthdayReminderNotification($notificationMessage));
```
# **30.5 Select Channels**

To select a notification channel, HiveApi provides the app/Ship/Configs/notification.php config file, where you can specify an array of supported channels (e.g., SMS, Email, WebPush, ...), to be used for all your notifications.

If you wan to override the configuration for specific Notification classes, or if you prefer to defined the channels within each Notification class itself, you can override the public function via(\$notifiable) in respective class and define your channels.

Checkout the [Laravel Notification Channels documentation](http://laravel-notification-channels.com) for list of supported integrations.

# **30.6 Queueing a Notification**

In order to queue a notification for later use, you should use Illuminate\Bus\Queueable and implement Illuminate\Contracts\Queue\ShouldQueue.

# **30.7 Use Database Channel**

First you need to generate a notification migration file that holds your Notifications to be displayed for your clients. You can easily call respective Artisan command php artisan notifications:table or use php artisan hive:generate:migration. Then run php artisan migrate to migrate your database,

Please note that HiveApi already provides the xxxxxx\_create\_notifications\_table.php in the default migrations files directory app/Ship/Migrations/. So you don't need to create / configure it manually. Nice, isn't it?
## Service Providers

Providers (short names for Service Providers) are the central place of configuring and bootstrapping a Container. They are the place where you register container bindings, event listeners, middlewares, routes, other providers, aliases, . . . to the framework service container.

# **31.1 Principles**

- There are two types of Providers in a Container, the main Provider and additional (job specific) Providers (e.g., EventsProvider, BroadcastsProvider, AuthProvider, MiddlewareProvider, RoutesProvider).
- A Container MAY have one or many Providers, or MAY have no Provider at all.
- A Container CAN have only one single main Provider.
- The main Provider is the place where all other job specific Providers are registered.
- Third-party package Providers MUST be registered inside the Containers main service provider. The same applies to their Aliases.
- Providers CAN be registered on the Ship main Provider, if they are general or are intended to be used across many containers. The same applies to their Aliases.

## **31.2 Rules**

- The main Provider will be auto-registered by the Ship engine, so no need to register it manually anywhere.
- All Main Providers MUST extend from App\Ship\Parents\Providers\MainProvider.
- All other types of Providers (EventsProvider, BroadcastsProvider, AuthProvider, MiddlewareProvider, RoutesProvider) must extend from their parent providers Ship/Parents/ Providers/\*\*\*.
- The Main Provider MUST be named MainServiceProvider in every container.

• You SHOULD NOT register any Provider in the framework (config/app.php), only the HiveApiProvider should be registered there.

Heads up!

Laravel 5.5 introduces an auto-discovery feature that lets you automatically register ServiceProviders. Due to the nature and structure of HiveApi applications, this features is turned off, because it messes up the way how config files are loaded in HiveApi. This means, that you still need to manually register third-party ServiceProviders in the ServiceProvider of a Container.

# **31.3 Folder Structure**

```
app
    Containers
        User
            Providers
                EventsServiceProvider.php
                MainServiceProvider.php
                ...
```
# **31.4 Code Samples**

#### Main Service Provider Example:

```
<?phpnamespace App\Containers\Excel\Providers;
use App\Ship\Parents\Providers\MainProvider;
class MainServiceProvider extends MainProvider
{
   public $serviceProviders = [
        // ...
    ];
   public $aliases = [
        // ...
    ];
   public function register()
    {
        parent::register();
        $this->app->bind(UserRepositoryInterface::class, UserRepository::class);
    }
}
```
#### Heads up!

When defining the register () or boot () function in your Main provider "only", you must call the parent functions (parent::register(), parent::boot()) from your extended function.

## **31.5 Register Service Providers**

### **31.5.1 Containers Main Service Provider**

There is no need to register the MainServiceProvider anywhere, as it will be automatically registered by HiveApi. The MainServiceProvider, in turn, is responsible for registering all the Containers additional (job specific) Providers.

### **31.5.2 Containers Additional Service Providers**

You MAY add further Service Providers in a Container. However, in order to get them loaded in the framework you MUST register them all in the MainServiceProvider as follow:

```
<?php
private $containerServiceProviders = [
    AuthServiceProvider::class,
    EventsServiceProvider::class,
    // ...
    ];
```
The same rule applies to Aliases.

## **31.5.3 Third party packages Service Providers**

If a package requires registering its service provider in the config/app.php, you SHOULD register its service provider in the container where you rely on this package. However, if it is a "generic" package used by the entire framework and not one specific Container or feature, you can register that service provider in the app/Ship/ Providers/ShipProvider.php. You should, however, NEVER register additional service providers in the config/app.php file.

## **31.6 Laravel 5.5 Auto Discovery feature.**

This feature is disabled in HiveApi so far. More details can be found [here.](./../miscellaneous/faq.html)

## **31.7 Information about Laravel Service Providers**

By default Laravel provides some service providers in its app/providers directory. In HiveApi those providers have been renamed and moved to the Ship Layer app/Ship/Parents/Providers/\*:

- AppServiceProvider
- RouteServiceProvider
- AuthServiceProvider
- BroadcastServiceProvider
- EventsServiceProvider

#### Heads up!

You **SHOULD NOT** touch those providers, instead you have to extend them from a custom provider in order to modify them. For example: the app/Containers/Authentication/Providers/ AuthProvider.php is extending the AuthServiceProvider in order to modify it.

Those providers are not auto-registered by default, thus writing any code will not be available, unless you extend them. Once extended, the child provider should be registered in the containers MainServiceProvider, which makes the parent available through inheritance.

This rule, however, does not apply to the RouteServiceProvider since it is required by HiveApi. This Provider is directly registered by the HiveApiProvider.

Check out [how Service Providers are auto-loaded.](./../miscellaneous/faq.html)

## **Requests**

Read from the [Porto SAP Documentation \(#Requests\)](https://github.com/Mahmoudz/Porto#Requests).

# **32.1 Rules**

- All Requests MUST extend from App\Ship\Parents\Requests\Request.
- A Request MUST have a rules () function, returning an array and an authorize () function to check for authorization (can return true when no authorization is required).

# **32.2 Folder Structure**

```
app
    Containers
        {container-name}
            UI
                API
                    Requests
                         UpdateUserRequest.php
                         DeleteUserRequest.php
                         ...
                WEB
                    Requests
                         UpdateUserRequest.php
                         DeleteUserRequest.php
                         ...
```
## **32.3 Code Samples**

See an example for the UpdateUserRequest class:

```
\langle ?php \ranglenamespace App\Containers\User\UI\API\Requests;
use App\Ship\Parents\Requests\Request;
class UpdateUserRequest extends Request
{
   protected $access = [
       'permission' => '',
        'roles' => 'admin',
   ];
   protected $decode = [
   ];
   protected $urlParameters = [
   ];
   public function rules()
    {
        return [
            'email' => 'email|unique:users,email',
            'password' => 'min:100|max:200',
            'name' => 'min:300|max:400',
        ];
    }
   public function authorize()
    {
        return $this->check([
            'hasAccess|isOwner',
       ]);
    }
}
```
The properties of the Request class will be discussed in the further course of this section.

# **32.4 Using Requests in the Contorller**

```
<?php
public function updateUser(UpdateUserRequest $updateUserRequest)
{
   $data = $updateUserRequest->all();
   // or
   $name = $updateUserRequest->name;
    // or
    $name = $updateUserRequest['name'];
}
```
By just injecting the Request class you already applied the validation and authorization rules. When you need to pass data to the Action, you should pass the Request object as it is to the Action parameter. A more elaborate approach, however, would be to "morph" the Request to a Transporter class!

## **32.5 Request Properties**

HiveApi adds some new properties to the existing Request class from Laravel. Each of these properties are very useful for some situations, and let you achieve your goals faster and cleaner. Below we will see a description for each property:

### **32.5.1 decode**

The \$decode property is used for decoding hashed IDs from any Request on the fly if you have enabled the HashID feature provided by HiveApi. Most probably you are passing or allowing your users to pass hashed (encoded) IDs into your application in order to "hide" your true IDs. Thus these IDs needs to be decoded somewhere. HiveApi has a property on its Request component to specify those hashed IDs in order to decode them before applying the validation rules.

#### **Example:**

```
<?php
namespace App\Containers\Authorization\UI\API\Requests;
use App\Ship\Parents\Requests\Request;
class AssignUserToRoleRequest extends Request
{
   protected $decode = [
        'id',
    ];
    // ...
}
```
Heads up!

Validations rules that relies on your ID like (exists:users,id) will not work unless you decode your ID before passing it to the validation!

### **32.5.2 urlParameters**

The \$urlParameters property is used for applying validation rules on the URL parameters. Laravel, by default, does not allow validating URL parameters (i.e., the id in /stores/{id}/items). In order to be able to apply validation rules on URL parameters you can simply define your URL parameters in the \$urlParameters property. This will also allow you to access those parameters directly from the Controller in the same way you access the data from the Request.

#### **Example:**

```
<?php
namespace App\Containers\Store\UI\API\Requests;
use App\Ship\Parents\Requests\Request;
class GetItemFromShopRequest extends Request
{
    /*** Defining the URL parameters (`/stores/{store_id}/items/{item_id}`) allows
˓→applying
    * validation rules on them and allows accessing them like request data.
     *
     * @var array
    */
   protected $urlParameters = [
       'store_id',
        'item_id',
   ];
   public function rules()
    {
        return [
            'store_id' => 'required|integer', // url parameter
            'item_id' => 'required|min:35|max:45', // url parameter
       ];
    }
    // ...
}
```
#### **32.5.3 access**

The \$access property, allows to define set of Roles and Permissions a client accessing the API must have in order to access this endpoint. The  $\frac{2}{3}$  access property is used by the hasAccess function defined below in the authorize function, to check if the user has the necessary Roles and Permissions to call this endpoint (i.e., access the controller function, where this Request object is injected).

#### **Example:**

```
<?php
namespace App\Containers\User\UI\API\Requests;
use App\Ship\Parents\Requests\Request;
class DeleteUserRequest extends Request
{
    /*** Define which Roles and/or Permissions has access to this request.
     *
```
(continues on next page)

(continued from previous page)

```
* @var array
     */
   protected $access = [
        'permission' => 'delete-users|another-permissions',
        'roles' => ['manager','admin']
   ];
   public function authorize()
   {
        return $this->check([
            'hasAccess|isOwner',
            'isKing',
       ]);
    }
}
```
If you do not like the laravelish style with | in order to separate the different roles or permissions (e.g., see the example above), you can also use the array notation.

## **32.6 How the Authorize Function Works**

The authorize function calls a check function, which accepts an array of functions names, each returning a boolean. In the example above, three functions (i.e., hasAccess, isOwner, and isKing) are called.

The separator | between the functions indicates an OR operation, so if any of the functions hasAccess or isOwner returns true, the user will gain access and only when both return false the user will be prevented from accessing this endpoint.

Furthermore, if is King (i.e., a custom function that could be implemented by you) returns false, no matter what all other functions returns, the user will be prevented from accessing this endpoint, because the default operation between all functions in the array is AND.

### **32.6.1 Add Custom Authorize Functions**

The best way to add a custom authorize function is through a Trait, which can be added to your Request classes. In the example below we create a Trait named isKingPermissionTrait with a single method called isKing.

The isKing() method, in turn, calls a Task to verify that the current user is a king (e.g., if the user has the proper Role assigned).

```
<?php
namespace App\Containers\User\Traits;
use Apiato\Core\Foundation\Facades\Apiato;
trait isKingPermissionTrait
{
    public function isKing()
    {
        // The task needs to be implemented properly!
        return Apiato::call('User@CheckIfUserHasProperRoleTask', [$this->user(), [
˓→'king']]);
    }
}
```
Now, add the newly created Trait to the Request to use the isKing function in the authorization check.

```
<?php
namespace App\Containers\User\UI\API\Requests;
use App\Containers\User\Traits\isKingPermissionTrait;
use App\Ship\Parents\Requests\Request;
class FindUserByIdRequest extends Request
{
    use isKingPermissionTrait;
    // ...
   public function authorize()
    {
        return $this->check([
            'isKing',
        ]);
    }
}
```
Now, the Request uses the newly created isKing method to check the proper access rights.

## **32.7 Allow a Role to access every endpoint**

You can allow some Roles to access every endpoint in the system without having to define that role in each Request object. This is useful you want to let users with Admin role access everything.

To do this define those roles in app/Ship/Configs/hive.php as follow:

```
'requests' => [
    'allow-roles-to-access-all-routes' => ['admin', ],
],
```
This will append the admin role to all roles access in every Request.

# **32.8 Request Helper Functions**

HiveApi also provides some helpful functions by default, so you can use them whenever you need them.

## **32.8.1 hasAccess**

The hasAccess function, decides if the the user has access to this endpoint based on the \$access property.

- If the user has any Role or Permission defined in the access' property, he will be given access.
- If you need more or less roles/permissions just add | between each permission.
- If you do not need to set a roles/permissions just set 'permission' => '' or 'permission' => null.

### **32.8.2 isOwner**

The hasAccess function, checks if the passed URL ID is the same as the User ID of the request.

#### **Example:**

Let's say we have an endpoint api.example.develop/v1/users/{ID}/delete that deletes a specified user. And we only need users to delete their own user accounts.

With isOwner, the user of ID 1 can only call /users/1/delete and won't be able to call /users/2/delete or any other ID. This also works with hashed IDs!

#### **32.8.3 getInputByKey**

Use this method to get data from within the \$request by entering the name of the field. This function behaves like \$request->input('key.here'), however, it works on the decoded values instead of the original data.

Consider the following Request data in case you are passing application/json data instead of x-www-form-urlencoded:

```
{
  "data" : {
    "name" : "foo",
    "description" : "bar"
 },
  "id" : "a2423nadabada0"
}
```
Calling \$request->input('id') would return "a2423nadabada0", however \$request->getInputByKey('id') would return the decoded value (e.g., 4).

Furthermore, one can define a default value to be returned, if the key is not present (or not set), like so: \$request->getInputByKey('data.name', 'undefined name')

#### **32.8.4 sanitizeData**

Especially for PATCH requests, you like to submit only the fields, to be changed to the API in order to:

a) minimize the traffic b) partially update the respective resource

Checking for the presence (or absence) of specific keys in the request typically results in huge if blocks, like so:

```
<?php
// ...
if($request->has('data.name')) {
   \text{6data}['name'] = \text{6}request->input('data.name'); // or better use \text{getInputByKey}}
if($request->has('data.description')) {
   \deltadata['description'] = \deltarequest->input('data.description'); // or better use,
\rightarrowgetInputByKey()
}
// ...
```
To avoid those if blocks, use array\_filter(\$data) in order to remove empty fields from the request. However, in PHP false and '' *(empty string)* are also considered as empty resulting in removing those fields from the request data (which is clearly not what you want).

You can read more about this problem [here.](https://github.com/apiato/apiato/issues/186)

In order to simplify sanitizing your Request Data when using application/json instead of x-www-form-urlencoded, HiveApi offers a convenient sanitizeInput(array \$fields) method.

Consider the following Request data:

```
{
    "data" : {
        "is_private" : false,
        "description" : "this is a rather long description text",
        "a" : null,
        "b" : 3453,
        "foo" : {
            "a" : "a",
            "b" : "b",
            "c" : 1234
        },
        "bar" : [
            "a", "b", "c"
        ]
    }
}
```
The method lets you specify a list of \$fields to be accessed and extracted from the \$request. This is done by using the DOT notation. Finally, call the sanitizeInput() method on the \$request:

```
$fields = ['data.name', 'data.description', 'data.is_private', 'data.blabla', 'data.
\rightarrowfoo.c'];
$data = $request->sanitizeInput($fields);
```
The extracted \$data looks like this:

```
[
  "data" \Rightarrow [
    "is_private" => false
    "description" => "this is a rather long description text"
    "foo" \Rightarrow [
       "c" => 1234
    ]
  ]
]
```
Note that data.blabla is not within the \$data array, as it was not present within the \$request. Furthermore, all other fields from the \$request are omitted as they are not specified. So basically, the method creates some kind of filter on the \$request, only passing the defined values. Furthermore, the DOT notation allows you to easily specify the fields to would like to pass through. This makes partially updating an resource quite easy!

Heads Up:

```
Note that the fillable fields of an entity can be easily obtained with
$entity->getFillable()!
```
### **32.8.5 mapInput**

Sometimes you might want to map input from the request to other fields in order to automatically pass it to a Action or Task. Of course, you can manually map those fields, but you can also rely on the mapInput(array \$fields) helper function.

This helper, in turn, allows to "redefine" keys in the request for subsequent processing. Consider the following example request:

```
{
    "data" : {
        "name" : "John Doe"
    }
}
```
Your Task to process this data, however, requests the field data.name as data.username. You can call the the helper like this:

```
$request->mapInput([
    'data.name' => 'data.username',
]);
```
The resulting structure would look like this:

```
{
    "data" : {
        "username" : "John Doe"
    }
}
```
## **32.9 Storing Data on the Request**

During the Request lifecycle you may want to store some data on the request object and pass it to other SubActions (or maybe if you prefer to Tasks). To store (additional) data on the Request you may use:

\$request->keep(['someKey' => \$someValue]);

To retrieve the data back at any time during the request lifecycle use:

\$someValue = \$request->retrieve('someKey')

## Seeders

Seeders (short name for Database Seeders) are classes made to seed the database with real data. Tthis data usually should exist in the application after the installation, for example the default Users, their associated Roles and Permissions, or a list of available Countries for shippment.

# **33.1 Principles**

- Seeders SHOULD be created in the Containers.
- If the container is using a third-party package that publishes a Seeder class, this class should be manually placed in the Container that make use of it. Do not rely on the package to place it on its right location.

## **33.2 Rules**

- Seeders SHOULD be in the right directory inside the container to be loaded.
- To avoid any conflict between containers seeders classes, you SHOULD always prepend the Seeders of each container with the container name. For example use UserPermissionsSeeder, ItemPermissionsSeeder). If 2 seeders classes have the same name but live in different containers, one of them will not be loaded.
- If you wish to order the seeding of the classes, you can just append  $\_\,1, \_\,2$  to your classes.

## **33.3 Folder Structure**

```
app
    Containers
         {container-name}
             Data
```
(continues on next page)

(continued from previous page)

```
Seeders
```

```
ContainerNameRolesSeeder_1.php
ContainerNamePermissionsSeeder_2.php
...
```
## **33.4 Code Samples**

RoleSeeder

```
<?php
namespace App\Containers\Order\Data\Seeders;
use App\Ship\Parents\Seeders\Seeder;
use HiveApi\Core\Foundation\Facades\Hive;
class OrderPermissionsSeeder_1 extends Seeder
{
   public function run()
    {
        Hive::call('Authorization@CreatePermissionTask', ['approve-reject-orders']);
        Hive::call('Authorization@CreatePermissionTask', ['find-orders']);
        Hive::call('Authorization@CreatePermissionTask', ['list-orders']);
        // ...
    }
}
```
Note that one Seeder class may seed multiple Model classes.

# **33.5 Running the Seeders**

After registering the Seeders you can run this command:

php artisan db:seed

To run specific Seeder class you can specific its class in the parameter as follow:

php artisan db:seed --class="App\Containers\X\Data\Seeders\YourCustomSeeder"

## **33.5.1 Migrate & Seed at the same time**

php artisan migrate --seed

For more information about the Database Seeders read the [official Laravel documentation.](https://laravel.com/docs/master/seeding)

# **33.6 HiveApi Seeder Commands**

## **33.6.1 Testing**

It's useful sometimes to create a big set of testing data. HiveApi facilitates this task:

- 1. Open app/Ship/Seeders/SeedTestingData.php and write your testing data here.
- 2. Run this command any time you want this data available (example at staging servers):

php artisan hive:seed:test

## **33.6.2 Deployment**

HiveApi also provides a Seeder for your production data. You can call the artisan command

php artisan hive:seed:deploy

## Values

Values are short names for the known Value Objects which are simple objects similar to Models in the concept of representing data, but they do not get stored in the DB, thus they don't have "official" Ids. They also do not hold functionality or change any state, they just hold data.

A Value Object is an immutable object that is defined by its encapsulated attributes. We create Value Object when we need it to represent/serve/manipulate some data that is attached as attributes. Usually such Values are destroyed later when they are not needed any more.

## **34.1 Rules**

• All Values MUST extend from App\Ship\Parents\Values\Value.

## **34.2 Folder Structure**

```
app
    Containers
        {container-name}
            Values
                 Output.php
                 Region.php
                 ...
```
# **34.3 Code Sample**

#### <?php

```
use App\Ship\Parents\Values\Value;
```
(continues on next page)

(continued from previous page)

```
class Location extends Value
{
    private $lat = null;
    private $long = null;
    protected $resourceKey = 'locations';
    public function __construct($lat, $long)
    {
        $this->lat = $lat;$this->long = $long;
    }
    public function getCoordinatesAsString()
    {
        return $this->lat . ' - ' . $this->long;
    }
    public function getCoordinatesAsArray()
    {
        return [$this->lat, $this->long];
    }
}
```
Note that these Value objects also need to have a \$resourceKey if you plan to output them via Serializers (e.g., see the [Response](./../getting-started/responses.html) page for more details).

## Authentication

Middlewares are probably the best solution to apply a solid Authentication for your API. With HiveApi you can use two pre-defined Authentication Middlewares, to protect your endpoints:

- API Authentication: auth:api
- Web Authentication: auth:web

## **35.1 API Authentication (with OAuth 2.0)**

To protect an API endpoints from being accessed by unauthenticated users, you may apply the auth:api middleware.

```
<?php
$router->get('secret/info', [
   'uses' => 'Controller@getSecretInfo',
   'middleware' => [
       'auth:api',
   ],
]);
```
All endpoints that are protected with the auth:api middleware are only accessible when sending them a valid access token. The auth:api middleware is provided by the official [Laravel Passport](https://laravel.com/docs/passport) package. So you can read its documentation for more details.

### **35.1.1 Overview**

OAuth lets you authenticate using different methods, these methods are called grants. In order how to decide, which grant type you should use, please refer to [this website](https://oauth2.thephpleague.com/authorization-server/which-grant/) and keep reading this documentation.

#### **Definitions**

• The client credentials are client\_id & client\_secret.

• The proxy is an endpoint, that you should call instead of calling the OAuth server endpoints directly. The proxy endpoint, in turn, will append the client credentials to your request and calls the OAuth server for you, then returns its response back to the client. Each first-client application should have its own proxy endpoints (at least one of /login and one of /refresh-token). By default, HiveApi provides an Admin Web Client endpoint.

You can Login to the first party app with proxy or without proxy, while for the third party you only need to login without proxy. (same apply to refreshing token).

For first party apps:

- With Proxy << best and easiest way, (requires manually generating clients creating proxy endpoints for each client)
- Without Proxy << if your frontend is not exposing the client credentials, you can call the Auth server endpoints directly without proxy.

For third party apps:

• Without Proxy << you don't need a proxy for the third party clients as they usually integrate with your API from the backend side which protects the client credentials.

## **35.1.2 A: First-Party Clients**

First-party clients (i.e., your own frontend / mobile / web / ... application) usually consumes your private API. Those clients need to use the Resource Owner Credentials Grant (a.k.a Password Grant Tokens).

When this grant type is used, your server needs to authenticate the client application first (ensuring the request is sent from your trusted frontend application) and then needs to check if the user credentials are correct (ensuring the user is registered and has the proper access rights), before issuing an access token.

#### **Note:**

- On register, the API returns user data. You will need to log that user in (using the same credentials he passed) to get his access token and make other API calls.
- On login, the API returns the users access token and a refresh token. You will need to request the user data by making another call to the user endpoint, using his private token.

#### **Example**

- 1. Create a password client in your database to represent one of your applications (e.g., your mobile application). Call php artisan passport: client --password to generate a new password client.
- 2. After registration the user can enter his credentials (i.e., email & password) in your mobile application login screen.
- 3. Your mobile application should send a POST request to http://api.example.develop/v1/oauth/ token containing the user credentials (username and password) and the client credentials (client\_id and client\_secret) in addition to the scope and grant\_type=password:

#### **Request**

```
curl --request POST \
 --url http://api.example.develop/v1/oauth/token \
 --header 'accept: application/json' \
 --header 'content-type: application/x-www-form-urlencoded' \
 --data 'username=admin%40local.host&password=admin&client_id=2&client_
˓→secret=SGUVv02b1ppQCgI7ZVeoTZDN6z8SSFLYiMOzzfiE&grant_type=password&scope='
```
**Response**

```
{
  "token_type": "Bearer",
  "expires_in": 31536000,
  "access_token": "eyJ0eXAiOiJKV1QiLCJhbGciOiJSUz...",
  "refresh_token": "TPSPA1S6H8Wydjkjl+xt+hPGWTagL..."
}
```
1. Your mobile application should save the access token and start requesting secure data, by sending the latter in the HTTP Header Authorization = Bearer  ${|Access-Token|}$ .

More information can be found at the official [Laravel Passport](https://laravel.com/docs/5.6/passport#password-grant-tokens) documentation.

WARNING:

The Client ID and Secret should not be stored in JavaScript or browser cache, or made accessible in any way.

So in case of web applications (i.e., Angular, Vue, ... applications) you need to hide your client credentials behind a proxy. By default, HiveApi provides a Login Proxy to use for all your trusted first party clients.

#### **Login with Proxy for First-Party Clients**

The overall idea is to create a designated endpoint for each trusted client, to be used for login.

HiveApi, by default, has one URL ready for your Web Admin Dashboard (i.e., clients/web/admin/login). You can add more as you need for each of your trusted first party clients applications (example: clients/web/ users/login, clients/mobile/users/login).

Behind the scene, that endpoint appends the corresponding client ID and secret to your request and makes another call to your OAuth server with all the required data. This way, the client does not need to send the ID and secret with the request. Further, the client uses his own URL, which gives even more control to which client is accessing your API. Then, it returns the authentication response back to the client with the proper access tokens in it.

Heads up!

You have to manually extract the Client credentials from the database and put them in the .env, for each client.

When running passport: install it automatically creates one client for you with a new ID, so you can use that for your first app. Or you can use php artisan passport: client --password to generate them.

```
# Example ENV File
CLIENT_WEB_ADMIN_ID=2
CLIENT_WEB_ADMIN_SECRET=VkjYCUk5DUexJTE9yFAakytWCOqbShLgu9Ql67TI
```
#### **Login without Proxy for First-Party Clients**

Login from your application by sending a POST request to http://api.example.develop/v1/oauth/ token with grant\_type=password, the user credentials (username & password), client credentials (client\_id & client\_secret) and finally the scope for this token (can be empty).

## **35.1.3 B: For Third-Party Clients**

Third-party clients (custom external applications, who wants to integrate with your API) always consumes your public API (external API) only.

For third-party clients you need to use the Client credentials grant (a.k.a Personal Access Tokens). This grant type is the simplest and is suitable for machine-to-machine authentication.

With this grant type your server needs to authenticate the client application only, before issuing an access token.

#### **Example**

- 1. User logs in to your clients application interface (an external application made for your users only), go to settings, create a new client (of type personal) and copy the ID and Secret. This step can be done via an API request as well, if you prefer. You may generate a personal client for testing purposes using php artisan passport:client --personal.
- 2. The user adds the client credentials to his "server side software" and sends a POST request to http:// api.example.develop/v1/oauth/token containing the issued client credentials (client\_id and client\_secret) in addition to the scope and grant\_type=client\_credentials:

#### **Request**

```
curl --request POST \
 --url http://api.example.develop/v1/oauth/token \
 --header 'accept: application/json' \
  --header 'content-type: application/x-www-form-urlencoded' \
  --data 'client_id=1&client_secret=y1RbtnOvh9rpA91zPI2tiVKmFlepNy9dhHkzUKle&grant_
 ˓→type=client_credentials&scope='
```
#### **Response**

{

```
"token_type": "Bearer",
  "expires_in": 31536000,
  "access_token": "eyJ0eXAiOiJKV1QiLCJhbGciOiJSUzI1Ni...",
  "refresh_token": "ZFDPA1S7H8Wydjkjl+xt+hPGWTagX..."
}
```
1. The Client will be granted an access token to be saved. Then the client can start requesting secure data, by sending the access token in the HTTP Header Authorization = Bearer {Access-Token}.

Note: When a new user is registered, will be issued a personal Access Token automatically. Check the User "Registration page".

More information can be obtained via the official [Laravel Passport](https://laravel.com/docs/5.6/passport#personal-access-tokens) documentation

#### **Login without Proxy for Third-Party Clients**

We usually do not need a proxy for third-party clients as they are most likely making calls form their servers, thus the Client ID and Secret should be secure and not exposed to the users.

Login by sending a POST request to http://api.example.develop/v1/oauth/token with grant\_type=client\_credentials, Client Credentials (client\_id & client\_secret) and finally the scope (can be empty).

Once issued, you can use that access token to make requests to protected endpoints. The access token should be sent in the Authorization header of type Bearer (example: Authorization = Bearer eyJ0eXAiOiJKV1QiLCJhbGciOiJSUz...)

Heads up!

There is no "session state" when using tokens for authentication

### **35.1.4 Login With Custom Attributes**

By default, HiveApi allows Users to login with their email address. However, you may want to also allow username and phone to login your users.

Here is, how to configure and use this feature.

- You may need to adapt your database accordingly (e.g., add the respective field to the users table).
- You may need to adapt the Task that create a User object (e.g., the CreateUserByCredentialsTask) accordingly to support the new fields. This may also affect your Register logic.
- Check the App\Containers\Authentication\Configs\authentication-container Configuration file and check the login params in order to configure this feature.
- Adapt the ProxyApiLoginTransporter accordingly to support your new Login Fields. These fields need to be added to properties

#### **35.1.5 Logout**

Logout by sending a DELETE request to http://api.example.develop/v1/logout/ containing the valid access token in the header.

```
{
  "message": "Token revoked successfully."
}
```
## **35.2 Web Authentication**

To protect a Web endpoint from being accessible by unauthenticated users you can use the auth:web Middleware.

```
<?php
$router->get('private/page', [
   'uses' => 'Controller@showPrivatePage',
    'middleware' => [
       'auth:web',
```
(continues on next page)

(continued from previous page)

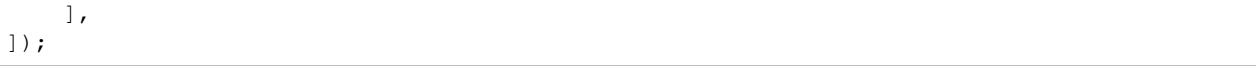

This middleware is provided by HiveApi and is different than the default Laravel Auth Middleware. If authentication failed, users will be redirected to a login page. To change the login page view go to the config file app/Ship/ Configs/hive.php, and set the name of your login page there as follow:

```
<?php
   /*
    |--------------------------------------------------------------------------
    | The Login Page URL
    |--------------------------------------------------------------------------
    */
    'login-page-url' => 'login',
```
This will be search for a login.html, login.php, or login.blade.php file.

## **35.3 Refresh Token**

In case your server is issuing a short-living access tokens, the users will need to refresh their access tokens via the refresh token that was provided to them when the logging in.

### **35.3.1 Refresh Token with proxy for first-party clients**

By default HiveApi provide this ready to use endpoint http://api.example.develop/v1/clients/ web/admin/refresh for the Web Admin Dashboard Client to be used when you need to refresh tokens for that client. You can, of course, create as many other endpoints as you want for each client. See the code within app/Containers/Authentication/UI/API/Routes/ProxyRefreshForAdminWebClient.  $v1$ , public, php and create similar ones for each client. The most important change will be the env('CLIENT\_WEB\_ADMIN\_ID') and env('CLIENT\_WEB\_ADMIN\_SECRET'), passed to the ProxyApiRefreshAction.

Those proxy refresh endpoints work in 2 ways. Either by passing the refresh\_token manually to the endpoint. Or by passing it with the HttpCookie. In both cases the code will work and the server will reply with a response similar to this:

```
"token_type": "Bearer",
"expires_in": 31500,
"access_token": "tnJ1eXAiOiJKV1QiLCJhbGciOiJSUzI1Zx...",
"refresh_token": "ZFDPA1S7H8Wydjkjl+xt+hPGWTagX..."
```
Note that the response contains a new access token for login as well as a new refresh token.

## **35.3.2 Refresh Token without Proxy for First-Party or Third-Party Clients**

The request to http://api.example.develop/v1/oauth/token should contain grant\_type=refresh\_token, the client\_id & client\_secret, in addition to the refresh\_token and finally the scope which could be empty.

{

}

# **35.4 Force Email Confirmation**

By default a user does not have to confirm his email address to be able to login. However, to enforce users to confirm their email (i.e., to prevent unconfirmed users from accessing the API), you can set 'require\_email\_confirmation' => true, in App\Containers\Authentication\Configs\authentication.php.

When the email confirmation is enabled (i.e., value set to  $true$ ), the API throws an exception, if the User is not yet confirmed.

## Authorization

HiveApi provides a Role-Based Access Control (RBAC) from its Authorization Container. Behind the scenes HiveApi uses [Laravels Authorization](https://laravel.com/docs/master/authorization) functionality that was introduced in version 5.1.11 with the helper package [laravel](https://github.com/spatie/laravel-permission)[permission.](https://github.com/spatie/laravel-permission) You can always refer to the correspond documentation for more information.

## **36.1 Usage**

Authorization in HiveApi is very simple and easy.

- 1. First you need to make sure you have a seeded Super Admin, an admin role and optionally your custom permissions (usually permissions should be statically created in the code). HiveApi provides most of these features for you, you can find the code at any container  $\ldots$  /Data/Seeders/ $\star$  directory.
- 2. Second create some basic Roles, and attach some Permissions to these roles.
- 3. Now start creating Users (or use any existing user), and assign them to the newly created roles.
- 4. Finally, you need to protect your endpoints by Permissions (or/and Roles). The right place to do that is the Requests class.

## **36.2 Example**

Protecting an endpoint with a specific permission

```
<?php
namespace App\Containers\User\UI\API\Requests;
use App\Ship\Parents\Requests\Request;
class DeleteUserRequest extends Request
{
```
(continues on next page)

(continued from previous page)

```
/*** Define which Roles and/or Permissions has access to this request.
     *
     * @var array
     */
   protected $access = [
        'permissions' => 'delete-users', // Accepts Array and String ['delete-users',
˓→'create-users'],
        'roles' \Rightarrow ''.
   ];
   /*** @return bool
    */
   public function authorize()
    {
        return $this->check([
            'hasAccess|isOwner',
       ]);
    }
}
```
For a detailed explanation of this example, please visit the [Requests](./../components/requests.html) page.

# **36.3 Responses**

If the authorization fails, HiveApi throws an Exception that may look similar to this.

```
{
  "errors": "You have no access to this resource!",
  "status_code": 403,
  "message": "This action is unauthorized."
}
```
# **36.4 Seeding Users**

By default, HiveApi ships with a Super Admin with Access to the Admin Dashboard. This user has the role admin assigned by default. The admin role, however, has no permissions assigned. This Super Admin Credentials are:

- email: admin@admin.com
- password: admin

```
This user is seeded by app/Containers/Authorization/Data/Seeders/
AuthorizationDefaultUsersSeeder_3.php.
```
To give permissions to the admin role (or any other role), you can use the dedicated endpoints (from your custom Admin Interface) or use this command php artisan apiato:permissions:toRole admin to assign all permissions available in the system.

Checkout each container Seeder directories app/Containers/{container-name}/Data/Seeders/, to edit the default Users, Roles and Permissions.

# **36.5 Roles & Permissions guards**

By default HiveApi uses a single guard called web for all it's roles and permissions, you can add/edit this behavior and support multiple guards at any time. Refer to the [laravel-permission](https://github.com/spatie/laravel-permission#using-multiple-guards) package for more details.

# **36.6 Permissions Inheriting with Levels**

When you create a role you can set an optional parameter, called level (set to 0 by default). The default seeded admin role has it set to 999.

Level allows inheriting permissions. Role with higher level is inheriting permission from roles with lower level.

Below is a short example of how it works:

Imagine, you have three roles: User, Moderator and Admin. User has a permission to read articles, Moderator can manage comments and Admin can create articles. User has a level 1, Moderator level 2 and Admin level 3. It means, Moderator and Administrator has also permission to read articles, but Administrator can manage comments as well.

```
if ($user->getRoleLevel() > 10) {
    //
}
```
If a User has multiple roles, the getRoleLevel() method returns the highest one. If you don't need the permissions inheriting feature, simply ignore the optional level parameter when creating roles.

# **Caching**

## **37.1 Enable / Disable Eloquent Query Caching**

By default caching is disabled. To enable the latter, go to app/Ship/Configs/repository.php config file and set cache.enabled => true, or set it from the .env file using the ELOQUENT\_QUERY\_CACHE key.

Clients can skip the query caching and request new data by passing specific parameter to the endpoint. For more details, we refer to the [Query Parameters](./../features/query-parameters.html) page.

More details can be found at the [offical package documentation.](https://github.com/andersao/l5-repository#cache-config)

## **37.2 Change Different Caching Settings**

You can use different cache setting for each repository. To set cache settings on each repository, first the caching must be enabled. Second you need to set up some properties on the repository class to override the default values.

You don't need to use the CacheableRepository trait or implement the CacheableInterface since they already exist on the AbstractRepository class (App\Ship\Parents\Repositories\Repository).

# Default Endpoints

HiveApi comes shipped with many useful API endpoints to help speeding up the development process. To see all the endpoints in a beautiful documentation run the php artisan apidocjs:generate command, after installing the apidocjs tool.

See the [API Docs Generator](./../features/api-docs-generator.html) page for more details.
## ETags

HiveApi provides an ETag Middleware (located in app/Ship/Middlewares/Http/ ProcessETagHeadersMiddleware.php) that implements the shallow technique. It can be used to reduce bandwidth on the client side (especially useful for mobile devices like smartphones or tablets).

By default the feature is disabled. To enable it go to app/Ship/Configs/hive.php configuration file and set use-etag to true. Of course your client should send the If-None-Match HTTP Header (= etag) in all requests for this feature to work properly.

#### **Generators**

Code Generators are a nice and easy way to speed up development by creating boiler-plate code based on your inputs. You may already be familiar with the Laravel code generators (e.g., php artisan make:controller).

HiveApi code generator works the same way. However, they are far more powerful and can generate an entire Container with fully working CRUD operations, including routes, requests, controller, Actions, Repositories, Models, Migrations, documentation, ... and and and.

#### **40.1 Available Code Generator Commands**

To see the list of code generators type php artisan hive:generate.

```
hive:generate:container Create a Container for HiveApi from scratch
hive:generate:action Create a Action file for a Container
hive:generate:configuration Create a Configuration file for a Container
hive:generate:controller Create a controller for a container
hive:generate:exception Create a new Exception class
hive:generate:job Create a new Job class
hive:generate:mail Create a new Mail class
hive:generate:migration Create an "empty" migration file for a Container
hive:generate:model Create a new Model class
hive:generate:notification Create a new Notification class
hive:generate:repository Create a new Repository class
hive:generate:request Create a new Request class
hive:generate:route Create a new Route class
hive:generate:seeder Create a new Seeder class
hive:generate:serviceprovider Create a ServiceProvider for a Container
hive:generate:subaction Create a new SubAction class
hive:generate:task Create a Task file for a Container
hive:generate:transformer Create a new Transformer class for a given Model
```
To get more info about each command, add --help to the command. Example: php artisan hive:generate:route --help. The help page shows all options, which can be directly passed to the command.

If you do not provide respective information via the command line options, a wizard will be displayed to guide you through the process of creating specific components.

For example, you can directly call php artisan hive:generate:controller --file=UserController to directly specify the class to be generated. The wizard, however, will ask you for the --container as well.

Note that all generators automatically inherit the options  $--\text{container}$  and  $--\text{file}$  (these are documented as well in the help page). Furthermore, a generator may have specific options as well (e.g., the  $-\text{ui}$  (user-interface) to generate something for).

## **40.2 Custom Code Stubs (aka. Customizing the Generator)**

If you don't like the automatically generated code (or would like to adapt it to your specific needs) you can do this quite easily.

The existing Generators allow to read custom stubs from the app/Ship/Generators/CustomStubs folder. The name of file needs to be the same as in vendor/hiveapi/core/src/Generator/Stubs.

Say, if you like to change the config.stub, simply copy the file to app/Ship/Generators/CustomStubs/ config.stub and start adapting it to your needs.

If you run the respective command (e.g., in this case php artisan hive:generate:configuration) this would read your specific config.stub file instead the pre-defined one!

#### Hash IDs

Hashing your internal IDs, is very helpful feature for securing your application (i.e., to prevent some kind of attacks) and business reasons (to hide the real total records from your competitors).

#### **41.1 Enable Hash ID**

Set the HASH\_ID=true in the .env file. Also with the feature make sure to always use the getHashedKey() on any model, whenever you need to return an ID (mainly within [Transformers\)](./../components/transformers.html) whether hashed ID or not.

#### **41.2 Example:**

```
'id' => $user->getHashedKey(),
```
Note that if the feature is set to false (e.g., HASH\_ID=false) the getHashedKey() will return the normal (unhashed) ID.

### **41.3 Usage**

There are 2 ways an ID's can be passed to your system via the API:

- Via URL Segment: (e.g., www.hive.local/items/abcdef).
- Via URL Query Parameters (e.g., GET www.hive.local/items?id=abcdef.

In both cases, however, you will need to inform your API about specific parts of that need to be decoded..

Checkout the [Requests](./../components/requests.html) page. After setting the \$decode and \$urlParameters properties on your Request class, the ID will be automatically decoded for you, to apply validation rules on it or/and use it from your controller (\$request->id will now return the decoded ID).

## **41.4 Configuration**

You can change the default length and characters used in the ID from the config file app/Ship/Configs/ hashids.php or in the .env file by editing the HASH\_ID\_LENGTH value.

You can set the HASH ID KEY in the .env file to any random string. You can generate this from any of the online random string generators, or run head /dev/urandom | tr -dc 'A-Za-z0-9!"#\$%&'\''()\*+,-./ :; <=>?@[\]^\_{|}~' | head -c 32 ; echo on the linux commandline. HiveApi defaults to the APP\_KEY should this not be set.

The HASH ID KEY acts as the salt during the process of hashing IDs. This should never be changed in production as it renders all previously generated IDs useless!

## **41.5 Testing**

In your tests you must hash the ID's before making the calls, because if you tell your Request class to decode an ID for you, it will throw an exception when the ID is not encoded.

#### **41.5.1 For Parameter ID's**

Always use getHashedKey() on your models when you want to get the ID.

Example:

```
\text{Sdata} = ['roles_ids' => [
         $role1->getHashedKey(),
         $role2->getHashedKey(),
    \frac{1}{2},
    'user_id' => $randomUser->getHashedKey(),
];
$response = $this->makeCall($data);
```
\*Or you can do this manually Hashids::encode(\$id);. \*

#### **41.5.2 For URL ID's**

You can use this helper function in ject Id( $$id, $skipEncoding = false, $replace = '{id}']$ .

Example:

\$response = \$this->injectId(\$admin->id)->makeCall();

More details on the [Tests Helpers]({{ site.baseurl }}{% link \_docs/miscellaneous/tests-helpers.md %}) page.

## **41.6 Availability**

You can apply the HiveApi\Core\Traits\HashIdTrait to any Model or class, in order to have the encode and decode functions ready set up. By default you have access to these functions \$this->encode(\$id) and \$this->decode(\$id) from all your Tests class and Controllers.

### Localization

The Localization feature of HiveApi is provided by the Localization Container.

### **42.1 Select Request Language**

A client can select the language of the response by adding the Accept-Language header to a request. By default the Accept-Language is set to the language defined in config/app.php locale.

Please note that Accept-Language only determines, that the client *would like* to get the information in this specific language. It is not given, that the API responds in this language (e.g., if respective language cannot be found). When the Accept-Language header is missing, the default locale will be applied.

Heads up!

Please be sure that your client does not send an Accept-Language header automatically. Some REST clients (e.g., POSTMAN) automatically add header-fields based on the operating systems settings. So your Accept-Language header may be set automatically without knowing!

The API will answer with the applied language in the Content-Language header of the response.

If the requested language cannot be resolved (e.g., it is not defined) the API throws an UnsupportedLanguageException to tell the client about this.

The overall workflow of the provided Middleware is as follows:

- 1. Extract the Accept-Language field from the request header. If none is set, use the default locale from the config file
- 2. Build a list of all supported localizations based on the configuration of the respective container. If a language (top level) contains regions (sub-level), order them like this: ['en-GB', 'en-US', 'en'] (the regions are ordered before languages, as regions are more specific)
- 3. Check, if the value from 1) is within the list from 2). If the value is within this list, set it as application language, if not throw an Exception.

#### **42.2 Support New Languages**

1. All languages to be supported are defined within the app/Containers/Localization/Configs/ localization.php configuration file. For example, the configuration file may look like this:

```
<?php
    'supported_languages' => [
        'de',
        'en' => [
             'en-GB',
            'en-US',
        ],
        'es',
        'fr',
    ],
```
1. Create new language files:

Language file can be placed in any container, not only the Localization Container. Refer to the [Localization](./../components/localization.html) page for more details. Example languages files are included in the Welcome container at app/Containers/Welcome/ Resources/Languages.

#### **42.3 Translating Strings**

By default all the translation within a Container are namespaced to the Container name.

#### **42.3.1 Example**

If a Container named Store has en translation file called notifications that contains translation for welcome like "Welcome to our store". You can access this translation as follow trans('store::notifications. welcome'). If you remove the namespace (which is the lowercase of the container name) and try to access it like this trans('notifications.welcome') it will not find your translation and will print notifications. welcome only.

Heads up!

If you try to load a string for a language that is not available (e.g., there is no folder for this language), HiveApiwill stick to the default one that is defined in app. locale config file. This is also true, if the requested locale is present in the supported\_languages array from the configuration file.

### **42.4 Disable the Localization Feature**

You can remove the LocalizationMiddleware, by simply going to app/Containers/Localization/ Providers/MainServiceProvider.php and removing the MiddlewareServiceProvider from the \$serviceProviders property.

#### **42.5 Get Available Localizations**

HiveApi provides a convenient way to get all defined Localizations. These localizations can be retrieved via GET /localizations by default. Note that this route only outputs the "top level" locales, like en from the example above. However, if specific regions (e.g., en-US) are defined, these will show up in the result as well.

The Transformer for the localizations not only provide the language (e.g., de), but also outputs the name of the language in this specific language (e.g., locale\_name => Deutsch). Furthermore, the language name is outputted in the applications default name (e.g., configured in app.locale). This would result in default\_name => German.

The same applies to the regions that are defined (e.g., de-DE). Consequently, this results in locale\_name => Deutschland and default\_name = Germany.

## **42.6 Tests**

To change the default language in your tests requests. You can set the env language in the configuration files.

## Pagination

For pagination HiveApi relies on the [L5 Repository Package](https://packagist.org/packages/prettus/l5-repository) and the pagination gets applied whenever you use the paginate function on any model repository

#### **43.1 Change the Default Pagination Limit**

Open the .env file and set a number for PAGINATION\_LIMIT\_DEFAULT:

PAGINATION\_LIMIT\_DEFAULT=10

This is used in the config/repository.php, which is the config file of the L5 Repository package.

#### **43.2 Limit**

The ?limit= query parameter can be applied by clients to define, how many results should be returned on one page (see also Pagination!).

#### **43.3 Usage**

api.domain.develop/endpoint?limit=100

This would return 100 items of a resource within one page of the response. Of course, the limit and page query parameter can be combined in order to get the next 100 resources:

api.domain.develop/endpoint?limit=100&page=2

In order to allow clients to request all data that matches their criteria (e.g., search-criteria) and disable pagination, you can manually override the \$allowDisablePagination property in your specific Repository class. A client can then get all data (with no pagination applied) by requesting api.domain.develop/endpoint?limit=0. This will return all matching entities.

## **43.4 Skip the Pagination Limit**

You can allow developers to skip the pagination limit as follow. First, you need to enable that feature from the server by setting PAGINATION\_SKIP = true. Second, inform the developers (users) to pass ?limit=0 with the request they wish to get all it's data un-paginated.

### Profiler

Profiling is very important to optimize the performance of your developed application. Further, it helps you to better understand what happens when a request is received, as well as it can speed up the debugging process.

HiveAPi uses the third-party package [laravel-debugbar,](https://github.com/barryvdh/laravel-debugbar) which uses the [PHP Debug Bar,](http://phpdebugbar.com/) to collect the profiling data.

By default the Laravel-DebugBar package displays the profiling data in the web browser. However, HiveApi uses a custom middleware (app/Ship/Middlewares/Http/ProfilerMiddleware.php) to append the profiling data to the response.

Please note that this middleware MAY severely slow down your application and **SHOULD NOT** be used in production mode!

### **44.1 Sample Profiler Response**

{

```
// Actual Response Here...
"_profiler": {
    "__meta": {
        "id": "X167f293230e3457f1bbd95d9c82aba4a",
        "datetime": "2017-09-22 18:45:27",
        "utime": 1506105927.799299,
        "method": "GET",
        "uri": "/",
        "ip": "172.20.0.1"
    },
    "messages": {
        "count": 0,
        "messages": []
    },
    "time": {
        "start": 1506105922.742068,
        "end": 1506105927.799333,
```

```
"duration": 5.057265043258667,
            "duration_str": "5.06s",
            "measures": [
                {
                    "label": "Booting",
                    "start": 1506105922.742068,
                    "relative_start": 0,
                    "end": 1506105923.524004,
                    "relative_end": 1506105923.524004,
                    "duration": 0.7819359302520752,
                    "duration_str": "781.94ms",
                    "params": [],
                    "collector": null
                },
                {
                    "label": "Application",
                    "start": 1506105923.535343,
                    "relative_start": 0.7932748794555664,
                    "end": 1506105927.799336,
                    "relative_end": 0.00000286102294921875,
                    "duration": 4.26399302482605,
                    "duration_str": "4.26s",
                    "params": [],
                    "collector": null
                }
           ]
       },
        "memory": {
            "peak_usage": 13234248,
            "peak_usage_str": "12.62MB"
        },
        "exceptions": {
            "count": 0,
            "exceptions": []
        },
        "route": {
            "uri": "GET /",
            "middleware": "api, throttle:30,1",
            "domain": "http://api.hive.local",
            "as": "apis_root_page",
            "controller":
˓→"App\\Containers\\Welcome\\UI\\API\\Controllers\\Controller@apiRoot",
            "namespace": "App\\Containers\\Welcome\\UI\\API\\Controllers",
            "prefix": "/",
            "where": [],
            "file": "app/Containers/Welcome/UI/API/Controllers/Controller.php:20-25"
        },
        "queries": {
            "nb statements": 0,
            "nb_failed_statements": 0,
            "accumulated_duration": 0,
           "accumulated_duration_str": "0\mus",
            "statements": []
       },
        "swiftmailer_mails": {
            "count": 0,
            "mails": []
```

```
},
        "logs": {
             "count": 3,
             "messages": [
                 {
                      "message": "...",
                      "message_html": null,
                      "is_string": false,
                      "label": "error",
                      "time": 1506105927.694807
                 },
                 {
                     "message": "...",
                      "message_html": null,
                      "is_string": false,
                      "label": "error",
                      "time": 1506105927.694811
                 },
                 {
                      "message": "[2017-09-18 17:38:15] testing.INFO: New User
→registration. ID = 970ylqvaogmxnbdr | Email = user@mail.develop. Thank you for
˓→signing up.\n</div>\n</body>\n</html>\n \n",
                      "message_html": null,
                      "is_string": false,
                     "label": "info",
                      "time": 1506105927.694812
                 }
             ]
        },
        "auth": {
             "guards": {
                 "web": "array:2 [\n\infty : 3 \cdot \times \mathbb{Z}"Guest\"\n \"user\" => array:1 [\n\infty : 4 \cdot \times \mathbb{Z}\forall"quest\nu" => true\nabla ]\nabla",
                 "api": "array:2 [\n \"name\" => \"Guest\"\n \"user\" => array:1 [\n
\rightarrow \"quest\" => true\n ]\n]"
             },
             "names": ""
        },
        "gate": {
            "count": 0,
             "messages": []
        }
    }
}
```
## **44.2 Configuration**

By default the profiler feature is turned off. To turn it on edit the .env file and set DEBUGBAR\_ENABLED=true. To control and modify the profiler response, you need to edit this config file app/Ship/Configs/debugbar.php.

Query Parameters: Search

Below you see how to setup a Search Query Parameter, on a Model:

1. First, you need to define searchable fields on the Model Repository

```
\langle ?php \ranglenamespace App\Containers\User\Data\Repositories;
class UserRepository extends Repository
{
    protected $fieldSearchable = [
          'name' \Rightarrow 'like',
          'id' => '=',
         'email' => '=',
    ];
}
```
1. Next, you need to create a basic List and Search Task

```
<?php
namespace App\Containers\User\Tasks;
class ListUsersTask extends Task
{
    private $userRepository;
    public function __construct(UserRepositoryInterface $userRepository)
    {
        $this->userRepository = $userRepository;
    }
    public function run()
    {
        return $this->userRepository->paginate();
```

```
1. Create an Action to call this Task
```
}

}

```
\langle ?php \ranglenamespace App\Containers\User\Actions;
class ListAndSearchUsersAction extends Action
{
    public function run()
    {
        return Hive::call(ListUsersTask::class, [], ['applyRequestCriteria']);
    }
}
```
1. Use the Action from a Controller

```
\langle ?php \ranglepublic function listAllUsers(Request $request)
{
    $users = Hive::call(ListAndSearchUsersAction::class);
    return $this->transform($users, UserTransformer::class);
}
```
1. Call it from anywhere as follow GET http://api.hive.local/users?search=example@test. com

## Rate Limiting (API Throttling)

HiveApi uses the default Laravel middleware for rate limiting (throttling). All API endpoints are throttled to prevent abuse and ensure stability. The exact number of calls that your client can make per day varies based on the type of request you are making.

The rate limit window is 1 minute per endpoint, with most individual calls allowing for 30 requests in each window. In other words, each client is allowed to make 30 calls per endpoint every 1 minute (for each unique access token).

You can change these values within the app/Ship/Configs/hive.php config file, or in your ENV file.

```
'throttle' => [
    'enabled' => env('API_RATE_LIMIT_ENABLED', true),
    'attempts' => env('API_RATE_LIMIT_ATTEMPTS', '30'),
    'expires' => env('API_RATE_LIMIT_EXPIRES', '1'),
]
```

```
API_RATE_LIMIT_ENABLED=true
API_RATE_LIMIT_ATTEMPTS=30
API_RATE_LIMIT_EXPIRES=1
```
HiveApi automatically returns how many hits you can preform on an endpoint in the response header:

```
X-RateLimit-Limit : 30
X-RateLimit-Remaining : 29
```
#### **46.1 Enable/Disable Rate Limiting:**

The API rate limiting middleware is enabled by default and applied to all endpoints by default. To disable it this feature set API\_RATE\_LIMIT\_ENABLED to false in your .env file.

### Request Monitor

HiveApi provides a simple and easy way to monitor and log all the HTTP requests reaching your application. The request monitor can be very useful when testing and debugging your frontend applications who consumes your API. Especially when the frontend apps (mobile applications, JavaScript applications, ,..) are built by other developers.

The requests monitor is provided by the Debugger Container, more specifically by a dedicated RequestsMonitorMiddleware middleware.

## **47.1 Enable Requests Logging**

Set the REQUESTS\_DEBUG to true within your .env file. In order for this to start displaying the results you need to enable the debugging mode in Laravel by setting APP\_DEBUG to true in the .env as well.

### **47.2 Usage**

Simply tail the log file

tail -f storage/logs/debugger.log

## **47.3 Change the Default Log File**

By default everything is logged in the debugger.log file, to change the default file go to app/Containers/ Debugger/Configs/debugger.php config file and specify a file name.

|--------------------------------------------------------------------------

<?php

/\*

```
| Log File
 |--------------------------------------------------------------------------
| What to name the log file in the `storage/log` path.
*/
'log_file' => 'debugger.log',
```
This feature will not run in the testing environments, to enable it you need to manually edit the middleware.

## System Settings

At many cases you need to have some dynamic system settings, such as in a referral program, where you give *gifts* to anyone who refers new users. But those gifts can be changed in the future, so it's better not have them statically created in the code, instead read from the database where an Admin can manage them at any time.

The app/Containers/Settings Container helps storing and retrieving those key values settings. It also seed the database with the default configurations during the installation.

### **48.1 Seed Default Settings**

Default Settings should be added to the app/Containers/Settings/Database/Seeders/ DefaultSystemSettingsSeeder.php

#### **48.2 Read Settings**

You can use the pre-defined Tasks to read / write settings from the database

```
<?php
$value = $this->findSettingsByKeyTask->run('whateverSettingsName');
```
You can search for settings by Key as in the example above, or create a class for each settings as follow:

```
<?php
$value = $this->findWhateverSettingsTask->run();
```
## Validation

HiveApi internally uses the powerful [Laravel validation](https://laravel.com/docs/validation) system. However, HiveApi validations must be defined within the Requests components, since every request might have different rules.

The Validations rules are automatically applied, once injecting the Request in the Controller. Requests helps validating data sent to the API, accessibility, ownership and more. . .

#### **49.1 Request**

Consider the following example for a validation within a Request

```
<?php
namespace App\Containers\User\UI\API\Requests;
use App\Ship\Parents\Requests\Request;
class RegisterUserRequest extends Request
{
    /**
    * @return array
     */
   public function rules()
    {
        return [
            'email' => 'required|email|max:200|unique:users,email',
            'password' => 'required|min:20|max:300',
            'name' => 'required|min:2|max:400',
       ];
    }
}
```
#### **49.1.1 Using a Request (with Validation) within a Controller**

Usage from Controller Example:

```
<?php
   public function registerUser(RegisterUserRequest $request)
   {
       // if this method is called, the Request was successfully validated!
       $user = Hive::call(RegisterUserAction::class, [$request->toTransporter()]);
       return $this->transform($user, UserTransformer::class);
   }
```
## **49.2 Responses**

If the Request data cannot be validated, the framework responds with an Exception similar to this

```
{
  "errors": {
    "email": [
      "The email field is required."
    \frac{1}{2},
    "password": [
      "The password field is required."
    ]
  },
  "status_code": 422,
  "message": "The given data failed to pass validation."
}
```
## Versioning

Since Laravel does not support API versioning, HiveApi provide a very easy way to implement versioning for your API.

When creating a new API endpoint, specify the version number in the route file name following this naming format {endpoint-name}.{version-number}.{documentation-name}.php.

Example:

- MakeOrder.v1.public.php
- MakeOrder.v2.public.php
- ListOrders.v1.private.php

#### **50.1 Usage**

The endpoint inside that route file will be automatically accessible by adding the version number to the URL. Example:

- http://api.hive.local/v1/register
- http://api.hive.local/v1/orders
- http://api.hive.local/v2/stores/123

## **50.2 Version the API in Header instead of URL**

First remove the URL version prefix:

- 1. Edit app/Ship/Configs/hive.php and set the prefix to 'enable\_version\_prefix' => 'false'.
- 2. Implement the Header versioning anyway you prefer. This is not implemented in yet.

#### Magical Call

This *magical* function allows you to call() any Action or Task run() function, from anywhere. Using the Hive::call() Facade.

The function call() is mainly used for calling HiveApi Actions from Controllers, and calling HiveApi Tasksfrom Actions.

Each Action knows which UI called it, using \$this->getUI(). This may be useful for handling the same Action differently based on the UI type (WEB or API). This will work when calling the Action from Controllers and Commands using the magical call() function.

### **51.1 Usage**

In the first argument you can pass the class full name, as follow App\Containers\User\Tasks\CreateUserTask::class, or you can pass the container name and class name, as follow User@CreateUserTask.

Using the "string based" style (i.e., containerName@className) helps removing direct dependencies between containers. The call() function, in turn, will verify the Container exist before calling the function and inform the user to install Container if not exist.

A huge downside of the "string-based" approach, however, is that you will lose auto-completion features from your IDE!

When a class is directly called using its full name, a warning will be logged informing you to use the "string based caller style". This message, however, can be disabled by changing the flag hive.logging. log-wrong-hive-caller-style in the Ship/Configs/hive.php file accordingly.

```
<?php
// Call "AssignUserToRoleTask" Task from the "Authorization" Container using the
˓→hiveapi caller style
Hive::call('Authorization@AssignUserToRoleTask');
// Call "AssignUserToRoleTask" Task from the "Authorization" Container using class
```

```
// This will cause to add an INFO entry to the log file!
Hive::call(\App\Containers\Authorization\Tasks\AssignUserToRoleTask::class);
```
#### **51.1.1 Example Basic Usage**

\$foo = \HiveApi\Core\Foundation\Facades\Hive::call('Container@ActionOrTask');

- From Controllers and Actions you can use the \$this->call('Container@ActionOrTask') instead of the Facade but it is not recommended.
- The magical call() function accepts the class full namespace (\App\Containers\User\Tasks\GetAllUsersTask: and the HiveApi caller style (Containers@GetAllUsersTask).
- There is also a transactional Call() method available, that wraps everything in a DB:: Transaction (see below).

#### **51.1.2 Passing arguments to the run() function**

```
$foo = Hive::call('Container@ActionOrTask', [$runArgument1, $runArgument2,
˓→$runArgument3]);
```
#### **51.1.3 Calling other functions before calling the run()**

```
$foo = Hive::call('Container@ActionOrTask', [$runArgument], ['otherFunction1',
˓→'otherFunction2']);
```
#### **51.1.4 Calling other functions and pass them arguments before calling the run()**

```
<?php
$foo = Hive::call('Container@ActionOrTask', [$runArgument], [
    \lceil'function1' => ['function1-argument1', 'function1-argument2']
    ],
    \lceil'function2' => ['function2-argument1']
    ],
]);
$foo = Hive::call('Container@ActionOrTask', [$runArgument], [
    'function-without-argument',
    \lceil'function1' => ['function1-argument1', 'function1-argument2']
    ],
]);
$foo = Hive::call('Container@ActionOrTask', [], [
    'function-without-argument',
    \lceil'function1' => ['function1-argument1', 'function1-argument2']
```

```
],
    'another-function-without-argument',
    [
      'function2' => ['function2-argument1', 'function2-argument2', 'function2-
˓→argument3']
    ],
]);
```
### **51.2 Transactional Magical Call**

Sometimes, you want to wrap a call into one Database Transaction (see th[eofficial Laravel Documentation\)](https://laravel.com/docs/5.6/database#database-transactions).

Consider the following example: You want to create a new Team and automatically assign yourself (i.e., your own User) to this newly created Team. Your CreateTeamAction may call a dedicated CreateTeamTask and a AssignMemberToTeamTask afterwards. However, if the AssignMemberToTeamTask fails, for unknown reasons, you may want to "rollback" (i.e., remove) the newly created Team from the database in order to keep the database in a valid state.

That's where DB::transactions comes into play!

HiveApi provides a transactionalCall(\$class, \$params, \$extraMethods) method with the similar parameters as already known from the call() method. Internally, this method calls this call() method anyways, but wraps it into a DB:: transaction.

If any Exception occurs during the execution of the \$class to be called, everything done in this context is automatically rolled-back from the database. However, respective operations on the file system (e.g., you may also have uploaded a profile picture for this Team already that needs to be removed in this case) need to be performed manually!

Typically, you may want to use the transactionalCall() on the Controller level!

#### **51.3 Use Case Example**

```
return Hive::call('User@ListUsersTask', [], ['ordered']);
// can be called this way as well Hive::call(ListUsersTask::class, [], ['ordered']);
return Hive::call('User@ListUsersTask', [], ['ordered', 'clients']);
return Hive::call('User@ListUsersTask', [], ['admins']);
return Hive::call('User@ListUsersTask', [], ['admins', ['roles' => ['manager',
˓→'employee']]]);
```
#### **51.3.1 The ListUsersTask class**

#### <?php

<?php

**namespace** App\Containers\User\Tasks;

```
use App\Containers\User\Data\Criterias\AdminsCriteria;
use App\Containers\User\Data\Criterias\ClientsCriteria;
use App\Containers\User\Data\Criterias\RoleCriteria;
use App\Containers\User\Data\Repositories\UserRepository;
use App\Ship\Criterias\Eloquent\OrderByCreationDateDescendingCriteria;
use App\Ship\Parents\Tasks\Task;
class ListUsersTask extends Task
{
    private $userRepository;
    public function __construct(UserRepository $userRepository)
    {
        $this->userRepository = $userRepository;
    }
    public function run()
    {
        return $this->userRepository->paginate();
    }
    public function clients()
    {
        $this->userRepository->pushCriteria(new ClientsCriteria());
    }
    public function admins()
    {
        $this->userRepository->pushCriteria(new AdminsCriteria());
    }
    public function ordered()
    {
        $this->userRepository->pushCriteria(new
˓→OrderByCreationDateDescendingCriteria());
    }
    public function withRole($roles)
    {
        $this->userRepository->pushCriteria(new RoleCriteria($roles));
    }
}
```
## Task Queuing

- Queues System, which executes Jobs one by one once he receives it or once it's scheduled (after being serialized and stored in a string somewhere).
- to be able to queue the Jobs you need a Queuing System such as Beanstalkd, Redis, Amazon SQS or simply the Database.
- Laravel has a "queue worker" that will process new Jobs as they are pushed onto the queue system, ("queue:work" and "queue:listen"). Its job is to push the jobs to the queue system in order to be executed later.
- to keep the "queue worker php artisan queue:work command, running permanently in the background, you should use a process monitor such as "Supervisor" to ensure that the queue worker does not stop running. It will simply make sure to execute the php artisan queue:work command.
- so its role is to schedule the execution of Artisan Command, Jobs, Event Listeners, and some other classes, at specific intervals or dates using the third party Queueing System.

More info can be found at the [official Laravel documentation.](https://laravel.com/docs/queues)

HiveApi detects by default, which queue you are planning to use (based on the configurations), and creates the required migration files (if driver databaes is used)

```
if (Config::get('queue.default') == 'database')
{
   // do something
}
```
#### **52.1 Beanstalkd**

In order to use Beanstalkd as your queue driver, you need to require the "pda/pheanstalk": "^3.1" package first. You can include this in any composer.json file you want.

### Task Scheduling

- is a script executor program, such as Cron Job. A Cron Job is a time-based scripts scheduler in Unix-like computer operating systems.
- its role is to schedule the execution of Artisan Commands", periodically at fixed times, dates, or intervals.
- Laravel has a wrapper around the "Cron Job" called the Laravel scheduler. This allows the framework to schedule class like and Artisan Commands, Queued Jobs in addition to custom Shell Commands, to run later.

Below is a quick guide for how to schedule some scripts execution such as (custom Shell Commands, Laravel Commands, Laravel [Jobs,](https://laravel.com/docs/master/queues) and other classes), in order to run at specific intervals or dates.

#### **53.1 Setup Server**

First you need to setup your server by adding a single Cron entry as follow:

- 1. On the command line, type crontab  $-e$
- 2. At the last line add the following:  $* * * * * \text{ php }$  /path/to/your/project/artisan schedule:run >> /dev/null 2>&1

More details regarding the configuration can be found in the [official Laravel documentation.](https://laravel.com/docs/master/scheduling#introduction)

#### **53.2 Setup and Configure your Application**

First you need to create some commands, that needs to be scheduled. The can be created in the Containers (app/ Containers/{container-name}/UI/CLI/Commands) or in the Ship (app/Ship/Commands). See the [Commands Page](./../components/commands.html) for more details.

Once you have your command ready, go to app/Ship/Kernels/ConsoleKernel.php and start adding the commands you need to schedule inside the schedule function.

Note that you do not need to register the commands with the \$commands property or point to them in the commands() function. HiveApi will do that automatically for you.

Example:

```
<?php
   protected function schedule(Schedule $schedule)
   {
        $schedule->command('hive:welcome')->everyMinute();
         $schedule->job(new myJob)->hourly();
         $schedule->exec('touch me.txt')->dailyAt('12:00');
        // ...
   }
```
The [official Laravel documentation](https://laravel.com/docs/scheduling#defining-schedules) provides more details.
# CHAPTER 54

## Useful Commands

HiveApi already ships with many useful commands to help you speed up the development process. You can see list of all commands, by typing php artisan hive and look for the HiveApi (hive) section.

#### **54.1 Available Commands (Excerpt)**

- php artisan hive:list:actions Show all Actions within the application
- php artisan hive:list:tasks Show all Tasks within the application
- php artisan hive:seed:test Seeds your custom testing data from app/Ship/Seeders/ SeedTestingData.php.
- php artisan hive:seed:deploy Seeds your custom deployment data from app/Ship/Seeders/ SeedDeploymentData.php.
- php artisan hive:generate:xxx Generate a specific component for the framework (e.g., Action, Task, ...). For more details on the [Code Generator.](./../features/code-generator.html)

### **54.2 List All Actions / Tasks Command**

It's useful to be able to see all the implemented use cases in your application. To do so type php artisan hive: list: actions. You can also pass --withfilename flag to see all Actions with the files names.hive:list:actions --withfilename.

The same command works for Tasks as well.

## **54.3 List Container Dependencies Command**

Sometimes it is required to show dependencies between containers (e.g., how they are *interlinked* amongst each others). HiveApi provides a command to list all dependencies for one specific container. The command does take the Hive::call() and \$this->call() (with use X) into account.

If you want to get the dependencies for one container, you can call

php artisan hive:list:dependencies app/Containers/X

where X is the name of the requested container (e.g., User).